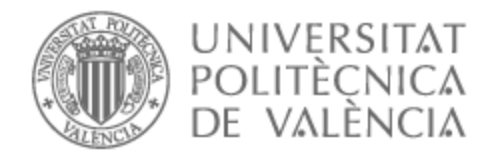

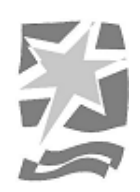

# UNIVERSITAT POLITÈCNICA DE VALÈNCIA

# Escuela Politécnica Superior de Gandia

# DESARROLLO DE UNA WEB APP PARA LA GESTIÓN DE CARTA Y RRHH DE HOSTELERÍA (BAR / RESTAURANTE)

Trabajo Fin de Grado

Grado en Tecnologías Interactivas

AUTOR/A: Chambó Maravilla, Ignacio

Tutor/a: Marín-Roig Ramón, José

CURSO ACADÉMICO: 2022/2023

### <span id="page-1-0"></span>**Resumen**

En el año 2020, se aceleró el proceso de digitalización en varios sectores por el Covid-19. La hostelería se vio enormemente afectada, encontrándose con la necesidad de adaptarse rápidamente a las nuevas circunstancias.

Algunas empresas optaron por implementar soluciones simples, como códigos QR vinculados a PDFs o páginas web básicas. Sin embargo, el sector de la hostelería requiere herramientas más especializadas para afrontar los retos actuales.

En el marco de este Trabajo Fin de Grado (TFG), se propone el desarrollo de una aplicación web utilizando tecnologías como HTML, CSS y JavaScript para el *frontend*, y PHP para el *backend*. El objetivo de esta aplicación es proporcionar a los profesionales de la hostelería una web integral que facilite la gestión de la carta, las reservas y pedidos en línea y la administración de recursos humanos (RRHH).

Mediante esta herramienta, se busca optimizar los procesos internos de los establecimientos, agilizando la gestión de las actividades diarias y permitiendo una mayor eficiencia en la operativa, al mismo tiempo que mejora la experiencia del cliente.

**Palabras clave**: Restauración, HTML, Javascript, Web, PHP.

# <span id="page-2-0"></span>**Abstract**

In 2020, the digitalization process was accelerated in several sectors by Covid-19. The hospitality industry was greatly affected, finding it necessary to adapt quickly to the new circumstances.

Some companies opted to implement simple solutions, such as QR codes linked to PDFs or basic web pages. However, the hospitality industry requires more specialized tools to meet the current challenges.

Within the framework of this Final Degree Project (TFG), we propose the development of a web application using technologies such as HTML, CSS and JavaScript for the frontend, and PHP for the backend. The objective of this application is to provide hospitality professionals with a comprehensive website that facilitates the management of the menu, online reservations and orders and the administration of human resources (HR).

Through this tool, we seek to optimize the internal processes of the establishments, streamlining the management of daily activities and allowing greater efficiency in operations, while improving the customer experience.

**Keywords**: Restoration, HTML, Javascript, Web, PHP.

# ÍNDICE DE CONTENIDO

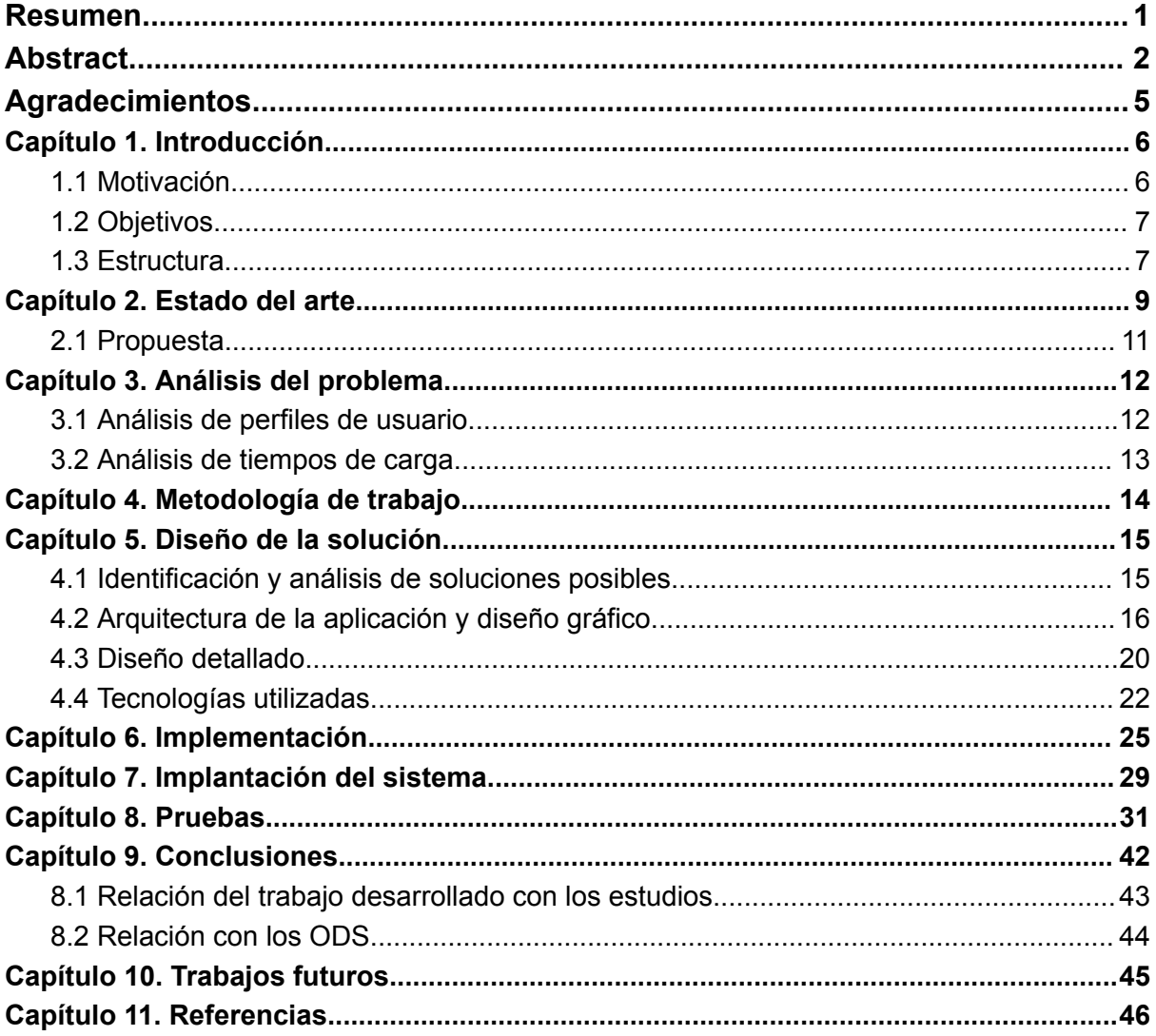

# **ÍNDICE DE IMÁGENES**

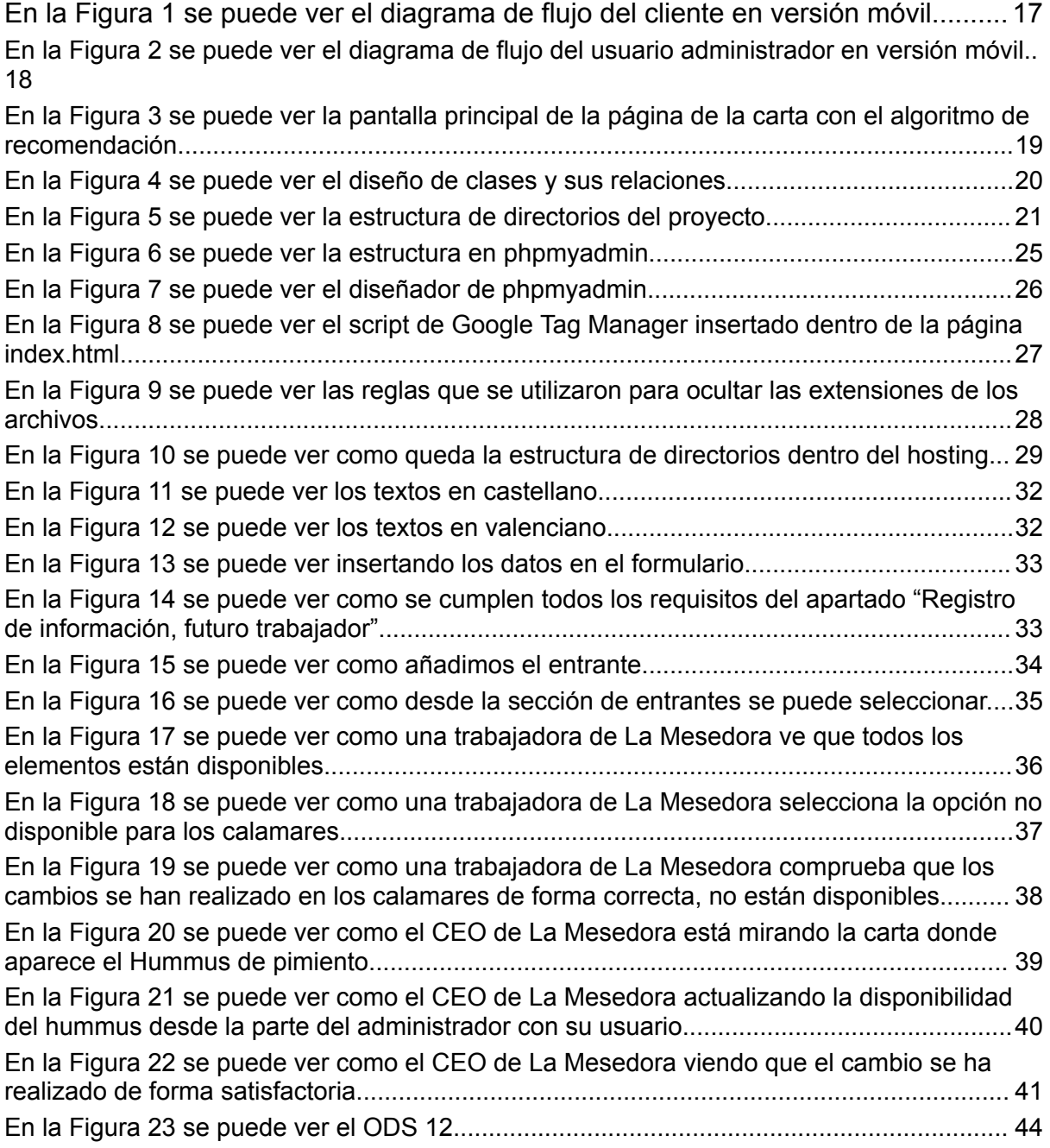

# <span id="page-5-0"></span>**Agradecimientos**

Padres y hermano por aguantar mis locuras día a día.

A La Mesedora por dejarme ser un campo de experimentación en el mundo real y la confianza que depositaron y depositan en mí.

Y a Adrián Vaello, compañero de la carrera y amigo, por hacer que siga creciendo.

# <span id="page-6-0"></span>**Capítulo 1. Introducción**

En el 2020 pasó algo que aceleró la digitalización en la mayoría de sectores, ese algo tiene nombre y apellidos Covid 19. Uno de esos sectores es el de la hostelería, al que a muchos les pilló con la carta plastificada y poco más.

Algunas empresas han aprovechado para hacer los típicos QRs con una sencilla landing, pero la hostelería necesita herramientas más cualificadas.

Con este Trabajo Fin de Grado (TFG) se ha realizado una web responsive utilizando las tecnologías: HTML, CSS y JavaScript para el frontend y PHP para el backend; donde la gestión de la carta, pedidos online, reservas y recursos humanos (RRHH) sea fácil e intuitiva para estos hosteleros y pueda ser una herramienta que mejore también la experiencia del cliente.

La aplicación desarrollada en este proyecto se ha probado en un restaurante real, donde a base de sprints y de prueba y error se ha ido ajustando a las necesidades reales de este tipo de negocios.

La parte fuerte del proyecto se encuentra detrás (en la parte del administrador), donde los clientes no llegan a ver. Esa es la parte operativa del día a día de un restaurante, añadir menús, cambios de última hora, poner como no disponible un producto porque el stock se ha terminado durante el servicio, un algoritmo de recomendación, etc.

Pero no olvidemos la parte de RRHH, que también forma parte del día a día del negocio de hostelería, ya que es un negocio con alta rotación y siempre se están buscando perfiles cualificados.

### <span id="page-6-1"></span>**1.1 Motivación**

En primer momento la idea de proyecto se pensó como un proyecto relacionado con la Realidad Aumentada (AR), puesto que es un mundo con mucho potencial, sobre todo en el ámbito turístico. De hecho, se ha llegado a presentar la idea inicial a varios centros turísticos relevantes en la Comunidad Valenciana y han mostrado gran interés por si era desarrollado el TFG.

Al final, el tema elegido es otro, relacionado con la gestión en el mundo de la restauración, es un tema que me apasiona, y un sector en el que llevo ya cuatro años trabajando en las áreas de estrategia y acciones de marketing y el desarrollo web y de tecnología en un restaurante centrado en la cultura valenciana y donde sus propietarios tienen muy clara que la mejora parte de buenos procesos y la digitalización.

Es por eso que esta herramienta creada en el TFG tiene mucho potencial, conociendo el sector de primera mano, ya que es una necesidad que todavía a día de hoy está por cubrir, y para gente como yo, un proyecto que ayude y que genere negocio no puede provocarme una mayor ilusión.

### <span id="page-7-0"></span>**1.2 Objetivos**

A continuación se muestra la relación de objetivos clasificados en principales y secundarios:

- **Objetivo principal**: Agilizar la operativa de un restaurante en su día a día.
- **Objetivos secundarios**:
	- 1. Optimizar la relación gestión/beneficios del empresario del restaurante.
	- 2. Facilitar la interacción del cliente con el restaurante tanto en formato online como presencial.
	- 3. Facilitar la captación y gestión de talento para el restaurante.
	- 4. Dotar al restaurante de herramientas de marketing para su promoción.

### <span id="page-7-1"></span>**1.3 Estructura**

La memoria está dividida en diferentes capítulos, donde en cada uno se explica las diferentes partes que constituyen este TFG.

### **Capítulo 1. Introducción**

Se presenta el proyecto, en que va a consistir, sus objetivos principales y secundarios y sus motivaciones. Además de los problemas que resuelve, en este caso, a un negocio y sector real.

### **Capítulo 2. Estado del arte**

En este segundo capítulo se hablará de la oferta de software ya existente que hay en este mercado, tecnologías y porque se cree que este proyecto tiene potencial en el mundo de la hostelería.

### **Capítulo 3. Análisis del problema**

Se analizarán los problemas de gestión que tiene la hostelería y los softwares actuales que cubren, o intentan cubrir, esta necesidad.

Se detallarán los problemas y los requisitos que tiene que tener nuestra solución.

### **Capítulo 4. Metodología de trabajo**

En este punto se habla de la metodología elegida por el alumno para la ejecución de este proyecto, sus beneficios y porque la ha elegido.

#### **Capítulo 5. Diseño de la solución**

Se presentarán las decisiones que se han llevado a cabo para realizar y llevar a cabo la solución al problema mediante una web.

Como hemos diseñado la solución, tanto sus flujos de información como la tecnología utilizada para ello.

#### **Capítulo 6. Desarrollo de la solución**

Se describe el desarrollo de la solución propuesta donde aparece como se ha pasado de la propuesta a la solución final, los problemas, dificultades y cambios propuestos por una empresa real de hostelería.

#### **Capítulo 7. Implantación**

Se presenta la implantación de la solución en una empresa de hostelería real, La Mesedora. Se mostrará el sistema funcionando de forma real en la web de La Mesedora para ver los resultados reales que da.

#### **Capítulo 8. Pruebas**

Se presentan las pruebas que se han realizado para verificar que todos los procesos ocurren de la forma adecuada según lo especificado.

#### **Capítulo 9. Conclusiones**

En esta sección vemos si se han alcanzado los objetivos planteados al principio de la memoria, se ha podido solventar los problemas que han ido ocurriendo o si han surgido nuevos objetivos que se han llegado a abarcar.

#### **Capítulo 10. Trabajos futuros**

Se hablará de aspectos que le hubiera gustado al alumno alcanzar con este trabajo y no ha podido pro falta de tiempo, como este desarrollo se puede implementar a otros negocios y de ampliaciones y formas de escalado de este.

Además de marcar líneas por las que no se debe seguir porque no son el mejor camino.

#### **Capítulo 11. Referencias**

Se listarán todas las referencias, páginas web y artículos consultados para nutrir este proyecto.

# <span id="page-9-0"></span>**Capítulo 2. Estado del arte**

El sector de la hostelería es altamente competitivo y dinámico, con una amplia gama de empresas que ofrecen soluciones de gestión para facilitar las operaciones diarias y mejorar la eficiencia de los establecimientos hosteleros.

A continuación, se presenta una visión general de los diferentes tipos de ámbitos en el mundo de la hostelería y softwares líderes en cada ámbito.

#### **Software de punto de venta**

Los sistemas de punto de venta son fundamentales en la gestión de restaurantes, bares y otros negocios del sector. Estos softwares permiten realizar transacciones de venta, gestionar pedidos, controlar inventarios y generar informes sobre las operaciones diarias. Algunas de las soluciones más conocidas en este campo son:

- Odoo Point of Sale: este POS utiliza una interfaz inteligente que cualquier empresa minorista puede usar con facilidad. Como es extremadamente flexible, puedes configurar el POS para que se ajuste a necesidades específicas. [1]
- Toast POS: es una plataforma integral que combina punto de venta, gestión de inventarios, programación de empleados y análisis de datos. Es altamente personalizable y se adapta a diferentes tipos de establecimientos. [2]

#### **Software de gestión de reservas**

La gestión eficiente de las reservas es esencial para los negocios de hostelería, especialmente para hoteles y restaurantes con alta demanda. Los softwares de gestión de reservas ofrecen herramientas para administrar y controlar las reservas, asignar mesas o habitaciones, enviar recordatorios a los clientes, entre otras funcionalidades. Algunas opciones populares son:

- OpenTable: una plataforma de reservas líder en la industria de la restauración. Permite a los usuarios realizar reservas en línea, gestionar la disponibilidad de mesas y acceder a opiniones y reseñas de restaurantes. [3]
- CoverManager: automatiza el proceso y gestión de reservas, sin comisiones por reserva y sin permanencia. Cuenta con configuración a medida para cada restaurante y se puede ir ampliando por módulos. [4]

#### **Software de gestión de inventarios y compras**

El control eficiente de inventarios y las compras son aspectos críticos en la gestión de la hostelería. Los softwares de gestión de inventarios ayudan a optimizar el abastecimiento de productos, controlar los costos y evitar el desperdicio. Algunas opciones destacadas son:

- MarketMan: una solución integral de gestión de inventarios que facilita la creación de órdenes de compra, el seguimiento de entregas y el control de costos. Además, ofrece funciones de análisis para mejorar la eficiencia operativa. [5]

#### **Software de gestión de personal**

La gestión eficiente del personal es esencial para el funcionamiento suave de los establecimientos hosteleros. Los softwares de gestión de personal ofrecen herramientas para programar turnos, controlar las horas trabajadas, calcular la nómina y gestionar la comunicación interna. Algunas opciones destacadas en este campo son:

- Sesame: este software específico de la gestión de personal cuenta con funcionalidades de control horario, gestión de empleados, talento y cultura, profesionalizando así los resultados del área de RRHH.[6]

#### **Software de análisis y gestión de datos**

El análisis de datos es cada vez más importante en la gestión de la hostelería, ya que proporciona información valiosa para tomar decisiones estratégicas y mejorar el rendimiento del negocio. Los softwares de análisis y gestión de datos permiten recopilar, analizar y visualizar datos clave relacionados con las ventas, el inventario, el rendimiento del personal y otros aspectos relevantes.

El sector de la gestión de la hostelería existen diversas soluciones de software que ayudan a mejorar la eficiencia operativa y la toma de decisiones estratégicas. Estos incluyen softwares de punto de venta, gestión de reservas, gestión de inventarios y compras, gestión de personal y análisis de datos.

La elección del software adecuado dependerá de las necesidades y características específicas de cada establecimiento hostelero, eso sí, es importante realizar un análisis exhaustivo de las opciones disponibles y considerar los requisitos particulares del negocio antes de tomar una decisión.

Destacar que la competencia en el sector de la gestión de la hostelería es amplia y diversa. Por eso mismo, el proyecto no se centra en atacar este mercado de la misma forma que los otros *players*, sino que trabajando de la mano con un restaurante ha detectado necesidades no cubiertas por los softwares actuales y se ha centrado ahí, gestión de carta, herramientas de aumento de ticket medio, gestión de nuevas incorporaciones y página web.

Se ha analizado el mercado hablando con diferentes profesionales del sector y en lo que todos estos coinciden es, por una parte, los presupuestos limitados que tienen de primeras para invertir. Y por la otra que todas las herramientas cubren demasiados aspectos que para su caso no son útiles y sienten que están perdiendo el dinero. Por eso esta apuesta por una herramienta sencilla que resuelve las necesidades básicas del hostelero medio.

Un tipo de software que desde la pandemia ha cogido mucho protagonismo es el de las cartas QR, es decir, empresas que a través de un QR facilitan el acceso a la carta de un restaurante, ya sea en formato .pdf o en web.

Algunas de estas empresas son nordQR [7], BuenaCarta [8] y uQR.me [9]. Estas están desarrolladas en su mayoría con PHP apoyándose del CMS de Wordpress.

Esta es una de las características que también se resuelve con este proyecto, ya que es de enorme utilidad para los restaurantes a la hora de ahorrar recursos y poder modificar la carta a su gusto.

Se observa que existen softwares que resuelven necesidades muy concretas como los centrados en el QR de la carta y otros que son verdaderos monstruos difíciles de entender y manejar por hosteleros y gente de sala, además de tener funcionalidades que nunca van a utilizar.

Así que, como comentamos anteriormente, hay una oportunidad en el mercado, centrada en pymes de hostelería.

### <span id="page-11-0"></span>**2.1 Propuesta**

El proyecto nace de una idea propia para un negocio de hostelería, aunque durante el diseño de esta se han añadido funcionalidades que resuelven problemas reales, propuestas por negocios de hostelería.

Esta es una de las cosas más importantes, ya que resuelve problemas cotidianos de los negocios de este tipo.

El restaurante en el que lo vamos a aplicar es La Mesedora de Algemesí y tanto sus fundadores, Sergio y Jaume Santamaría, como el equipo que lo utiliza día a día han formado parte del proyecto, haciendo pruebas, proponiendo cambios y mejoras e incluso a la hora de diseñarlo.

Lo que se dejó claro por parte de la gerencia de este restaurante y de otros negocios de hostelería es que un software de este tipo debía agilizar la operativa del restaurante en su día a día. Y esto es lo que el proyecto se propone en su fase inicial.

La tecnología con la que se desarrolla el proyecto es la más nativa posible para poder adecuarse a las necesidades del cliente, por lo que en la parte del front-end se utiliza: HTML, CSS y JavaScript (apoyándonos de algunas librerías) y para la parte del back-end: PHP. Utilizando como base de datos phpmyadmin en los servidores de Webempresa, una empresa de alojamiento española. El entorno empleado es Visual Studio.

# <span id="page-12-0"></span>**Capítulo 3. Análisis del problema**

Para conocer los problemas del sector de la hostelería se habló con diferentes negocios de este sector, entre ellos La Mesedora, en el cual se implementó la solución. Además de esto se recogió información del sector en torno a la digitalización, tal y como afirma el Estudio de Digitalización de la Hostelería, el proceso de transformación digital en este sector pasa por la automatización de tareas diarias. Una meta imposible de lograr sin la incorporación de la tecnología adecuada. [10]

Y es ahí donde se encuentra el mayor problema, "la tecnología adecuada", ya que gran parte de softwares del sector se centran en cubrir muchas necesidades y de manera compleja para el usuario que lo tiene que utilizar, teniendo en cuenta que la mayor parte del sector está formada por autónomos y empresas que no superan los 3 empleados.

Esta es una de las razones, junto a la falta de formación, la que hace que un 14% del sector muestre altos grados de escepticismo respecto a la tecnología aplicada a la restauración.

Saray Maestro, CEO y fundadora de Maybein, explica que "el primer paso para digitalizarse es comenzar por donde más necesidades se tienen, pero para ello hay que conocer las propias necesidades". [11]

Y esto es lo que se hizo con La Mesedora, identificar que problemas tenía y ver como una solución digital, en este caso vía web, podía resolverlas.

Los principales problemas y/o mejoras que se detectaron son los siguientes:

- Acceso a una carta actualizada.
- Que un ingrediente o bocadillos se termine en algún momento del servicio.
- Aumentar el ticket medio de los clientes.
- Saber qué productos son los que más se van a pedir.
- Hacer reservas y pedidos online.
- Gestionar talento por parte del equipo de recursos humanos.

### <span id="page-12-1"></span>**3.1 Análisis de perfiles de usuario**

Al resolver aspectos de diferentes áreas diferentes tipos de perfiles necesitan tener acceso al área de administrador, pero no todos ellos deben ver toda la información, ya que hay datos delicados de personas. En el caso de recursos humanos.

Por lo que se decide crear tres tipos de perfil diferentes:

- **Administrador**: Tiene permiso a todo tipo de paneles, desde gestión de carta a gestión de recursos humanos.
- **Sala**: Solo tiene acceso a la gestión de la carta y modificaciones dentro de esta.

- **Recursos humanos**: Solo tiene acceso al apartado de personas donde puede gestionar sus datos personales.

### <span id="page-13-0"></span>**3.2 Análisis de tiempos de carga**

En el caso de la carta, uno de los mayores problemas es el tiempo de carga de esta página por la cantidad de información e imágenes que contiene.

Para esto se diseñó un algoritmo de recomendación que aparece en la primera sección de esta, ya que mientras el usuario se mantiene estático observando esta primera sección le da tiempo suficiente a la página a procesar las imágenes y elementos como para que el usuario no lo perciba.

## <span id="page-14-0"></span>**Capítulo 4. Metodología de trabajo**

Antes de empezar con el diseño de la solución es importante definir de qué forma se va a trabajar, en este caso, se ha elegido la metodología SCRUM. [12]

SCRUM es una metodología ágil de gestión de proyectos que se utiliza ampliamente en el desarrollo de software y otros campos. De hecho es la que hemos utilizado en todos los proyectos de la carrera, Tecnologías Interactivas. Esta metodología se basa en un enfoque iterativo e incremental, donde el trabajo se divide en períodos cortos y fijos llamados "sprints". Cada sprint tiene una duración definida y al final de cada uno se entrega un incremento de producto funcional.

Hay dos razones claves por las que se ha decidido utilizar la metodología SCRUM para realizar este proyecto:

1. Enfoque centrado en el cliente: SCRUM se basa en la retroalimentación constante del cliente o del usuario final. Esto ayuda a asegurar que el producto final satisfaga realmente las necesidades y expectativas del cliente. En un trabajo de final de grado, esto implica tener en cuenta los requisitos y objetivos del proyecto desde el principio y ajustarlos según los comentarios recibidos.

Cosa que ha sido de gran utilidad en este proyecto mientras se trabajaba de la mano de La Mesedora para ir modificando el software conforme terminaba cada sprint.

2. Entrega por fases: como esta metodología se basa en la entrega de incrementos de producto funcional al final de cada sprint, esto proporciona una visibilidad clara del progreso del proyecto y permite realizar ajustes o correcciones en etapas tempranas. En un trabajo de final de grado, esta entrega incremental de resultados puede ser beneficioso para recibir retroalimentación temprana de tutores y cliente para realizar los ajustes necesarios a tiempo.

Aunque realmente el potencial de esta metodología es diferencial en el trabajo en equipo, en este proyecto ha ayudado por los puntos descritos arriba y por lo fácil que hace organizarse.

# <span id="page-15-0"></span>**Capítulo 5. Diseño de la solución**

### <span id="page-15-1"></span>**4.1 Identificación y análisis de soluciones posibles**

Para cada problema se encontraron diferentes soluciones, que ahora se pasarán a comentar. Pero el primero fue la tecnología que se iba a emplear.

En el mundo online, los sistemas de gestión de contenidos, CMS, son los más utilizados para pequeñas herramientas y el líder en el sector es WordPress.

WordPress es ampliamente utilizado en todo el mundo debido a su facilidad de uso, flexibilidad y capacidad de personalización. Se destaca por su amplia variedad de plugins y temas disponibles, lo que lo convierte en una opción popular para la creación de pequeñas herramientas.

Los plugins de WordPress son extensiones que se pueden instalar para agregar funcionalidades específicas al sitio web, como formularios de contacto, sistemas de reserva o carritos de compra. Estos plugins permiten personalizar el sitio web según las necesidades de la herramienta en cuestión.

La plataforma, al ser de código abierto, cuenta con una comunidad activa de desarrolladores que contribuyen con actualizaciones, mejoras y soluciones a través de foros y recursos en línea, lo que proporciona soporte técnico y la posibilidad de aprender de otros profesionales.

WordPress destaca por su facilidad de uso y su interfaz intuitiva, lo que permite a los usuarios crear y administrar sitios web sin necesidad de conocimientos avanzados de programación. Su panel de control amigable facilita los cambios y actualizaciones de manera rápida y sencilla.

Además, WordPress ofrece una amplia selección de plantillas personalizables que permiten ajustar el aspecto visual del sitio web de acuerdo con los requerimientos de la herramienta a desarrollar.

Por todo esto, WordPress es una plataforma de gestión de contenidos que ofrece facilidad de uso, flexibilidad y una amplia comunidad de soporte. Su amplia variedad de plugins y temas, junto con su interfaz intuitiva, la convierten en una opción adecuada para la creación de pequeñas herramientas.

Aun así, al final se decidió la opción de desarrollo nativo con HTML, CSS y javascript para el front y PHP para el back.

Esto es porque así no depende de terceros la web y cualquier necesidad específica puede ser cubierta por este.

Los otros problemas que se detectaron, para cubrir las necesidades del negocio de hostelería son:

Acceso a una carta actualizada y que no fuera un problema que un ingrediente o bocata se termine en algún momento del servicio, se resuelve con un sistema donde el administrador puede añadir todos sus platos

(nombre, descripción, precio y foto) y así los trabajadores de sala pueden confeccionar cada día el menú que cocina ordene. Si durante el servicio estos platos se terminan se pueden cambiar por otros o incluso eliminar de la carta sin afectar al resto de esta.

- Aumentar el ticket medio de los clientes y saber qué productos son los que más se van a pedir. En este caso, se hace añadiendo complementos entre la carta de bocadillos, pudiendo ocultar estos o no. Además de una sección principal en la carta donde un algoritmo recomendador, según el criterio del hostelero, recomiende más unos bocadillos que otros.
- Reservas y pedidos online. Como para esto el mercado sí que avanza a pasos agigantados y ya hay muchos buenos softwares, en este caso, se ha optado por una integración en la web con CoverManager. [13]
- Gestión de talento por parte del equipo de recursos humanos. Se facilita a cualquier persona que quiera formar parte del equipo un formulario donde indicar lo que necesita el negocio para hacer una buena selección y al negocio por la otra parte un listado de las respuestas al formulario que puede filtrar según estén buscando empleados de sala o de cocina. Conociendo que es un sector que se mueve por estaciones, también se da la posibilidad a la persona de recursos humanos de marcar como favorito a una persona para contactar a futuro con un previo filtrado de estos.

Para comprobar que cumple con las premisas deseadas se implantará el sistema en un restaurante real, La Mesedora de Algemesí, un gran campo de prueba donde validar la idea.

Se realizarán pruebas reales con clientes y con el personal de esta para evaluar si realmente beneficia tanto al cliente, al trabajador y sobre todo al negocio.

### <span id="page-16-0"></span>**4.2 Arquitectura de la aplicación y diseño gráfico**

Una vez recogido todas las áreas de oportunidad, después de hablarse con negocios de hostelería y conocer mejor el mercado, se ha realizado un diagrama de flujo para saberse como orientar el software y que niveles y por donde irá la información.

En primer lugar, se definieron los objetivos a abordar y metodología. Una de las cosas que se dejó clara era que el diseño debía de ser atractivo y fácil de utilizar tanto por el cliente del restaurante como por el personal de sala, recursos humanos y administradores. Por lo que conociendo las funcionalidades que tenía que tener se empezó definiendo la interfaz y el flujo de información.

<span id="page-17-0"></span>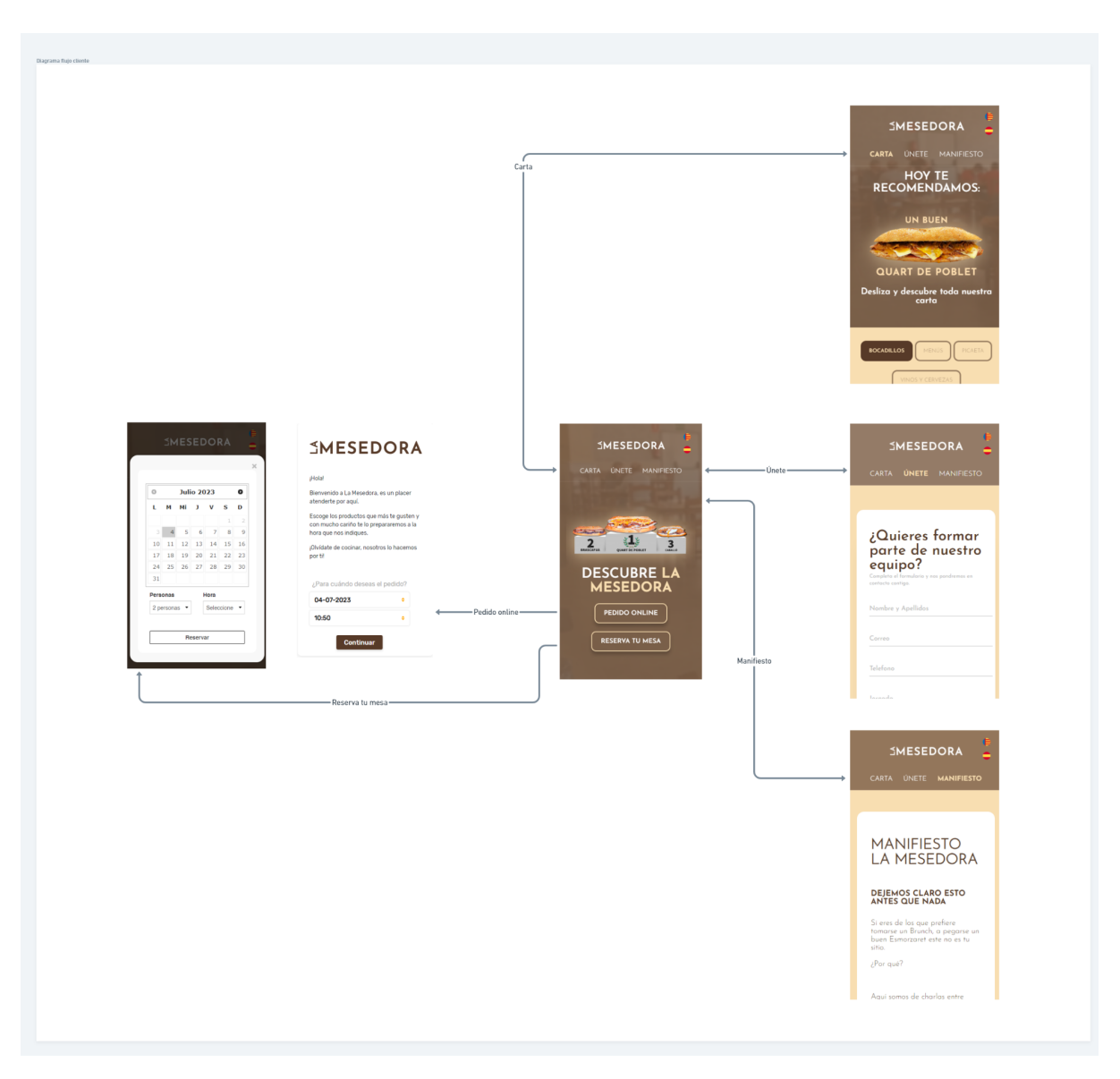

*En la Figura 1 se puede ver el diagrama de flujo del cliente en versión móvil.*

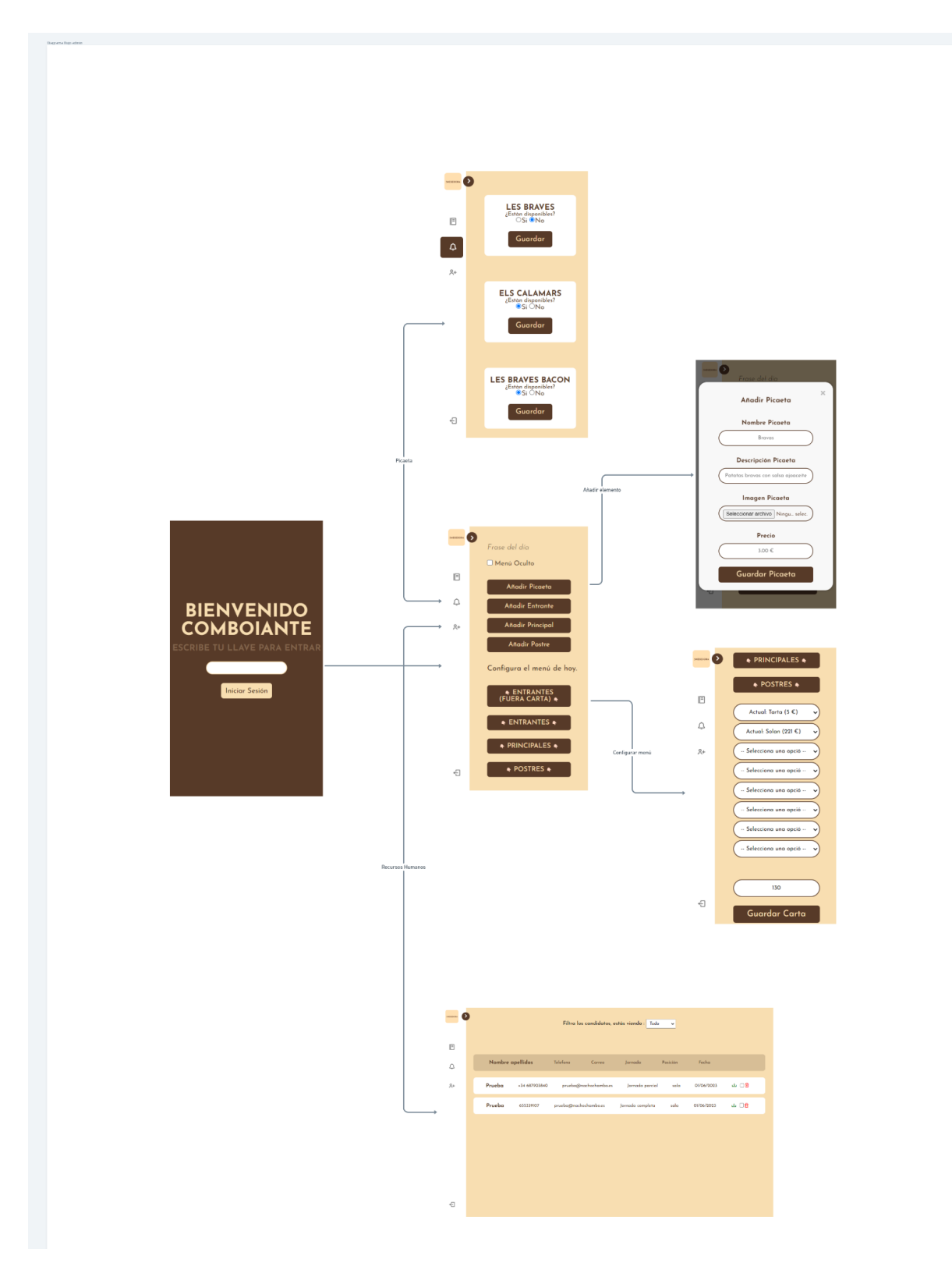

<span id="page-18-0"></span>*En la Figura 2 se puede ver el diagrama de flujo del usuario administrador en versión móvil.*

El diagrama de flujo de recursos humanos se limita solo a su pestaña y el del trabajador se limita solo a las dos primeras pestañas que tienen que ver con su trabajo.

A nivel de diseño se ha enfocado en un estilo minimalista, sin elementos innecesarios para el correcto uso de la carta. Hay que tener en cuenta que se quiere mejorar la experiencia del cliente, por lo que con un simple scroll se puede ir descubriendo cada bocadillo con sus ingredientes y precio. En la parte del administrador sucede lo mismo, flujo sencillo y bien definidos para que cualquier persona, con relación en el ámbito de la tecnología o no, pueda manejar la zona de administración sin problema.

Con todo esto se busca minimizar tanto para cliente como para administrador el número de clics para poder llegar al objetivo deseado en cada caso.

Los colores principales de la aplicación son un color crema (#F8DEB1) y marrón oscuro (#573A28), que son los colores de la identidad de marca de La Mesedora además de utilizar la tipografía Josefin Sans, también relacionada con la marca.

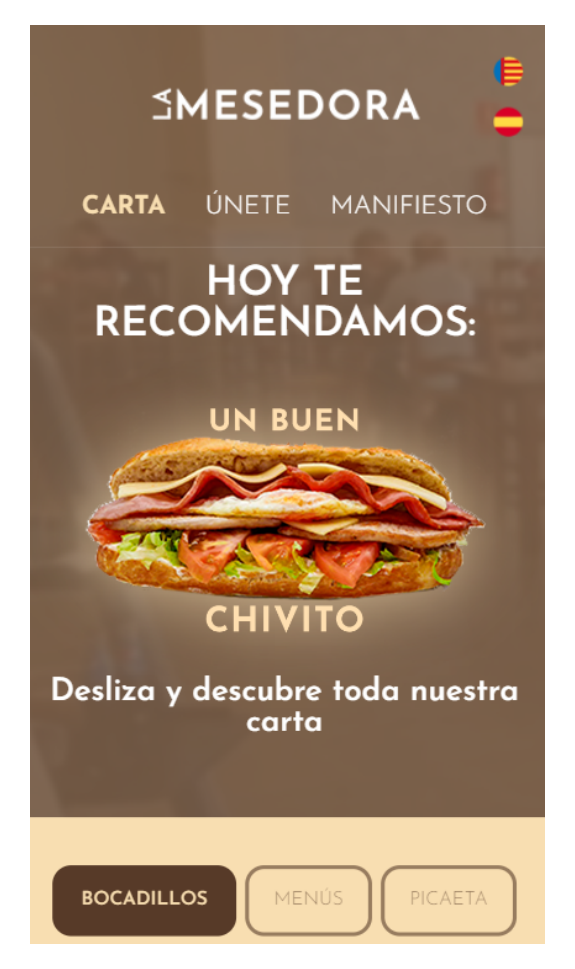

<span id="page-19-0"></span>En la Figura 3 se puede ver la pantalla principal de la página de la carta con el algoritmo de *recomendación.*

### <span id="page-20-0"></span>**4.3 Diseño detallado**

A continuación se definen las clases que definirán los diferentes elementos que interactúan en la web cuando se hace cualquier petición.

Algunas de las tablas de la base de datos mantienen relaciones entre ellas.

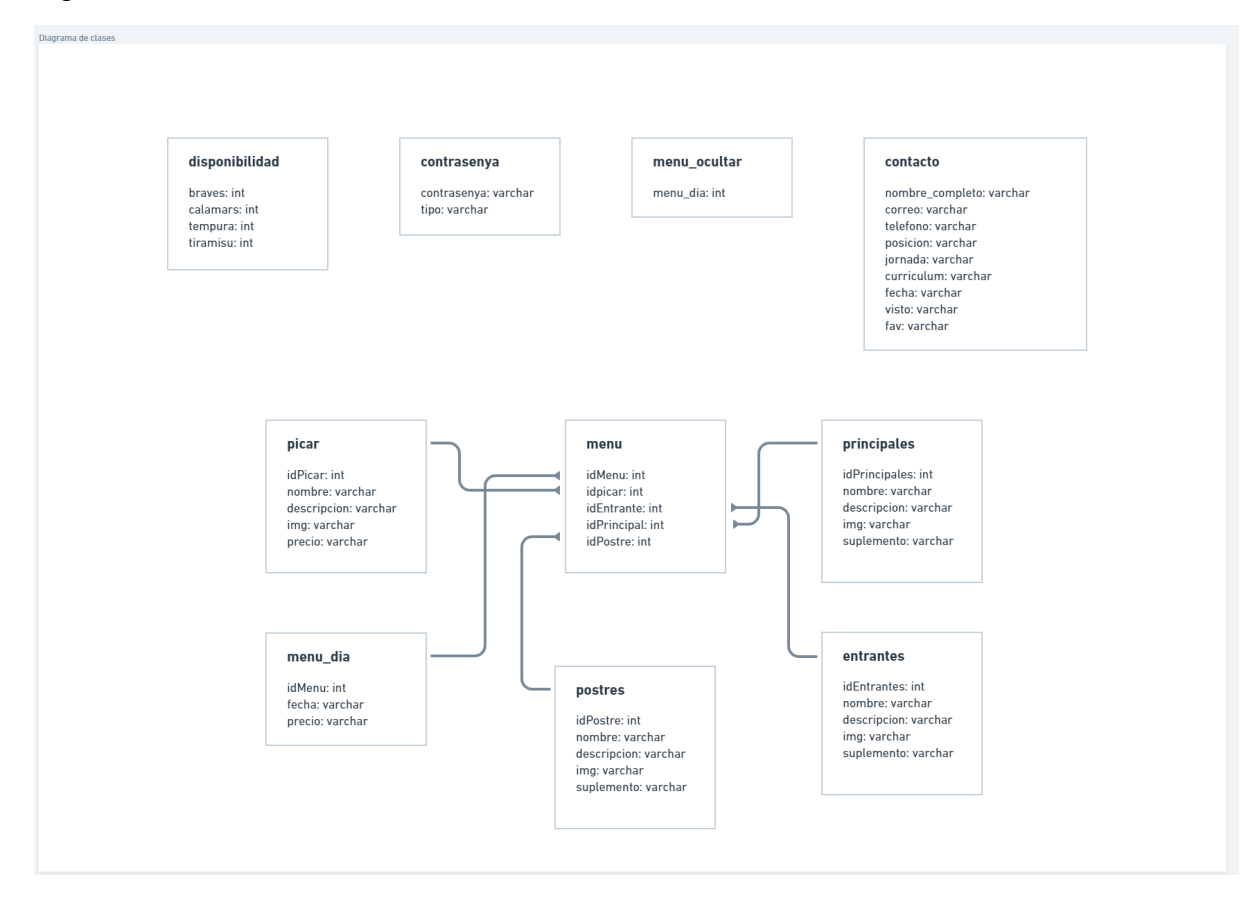

<span id="page-20-1"></span>*En la Figura 4 se puede ver el diseño de clases y sus relaciones.*

La estructura de directorios que se ha utilizado para el desarrollo de este proyecto se divide en:

- Backend: contiene todas las peticiones (insert, selects, …) todas ellas en lenguaje PHP.
- css: contiene las hojas de estilo que le dan el diseño a la web.
- Curriculum: es la carpeta donde se guardan todos los currículums que manda la gente que completa el formulario para ser empleado en el restaurante. Al guardarse en la carpeta, esta url es la que se guarda en la base de datos.
- icons: contiene iconos de remixicons, algunos de ellos utilizados en la web. Esto nos permite asegurarnos que estos iconos siempre se mostraran sin depender de donde esten alojados.
- img: carpeta que contiene todo tipo de imágenes, videos y gifs.
- js: es donde se alojan todos los archivos de javascript.
- languages: en esta carpeta están los dos archivos .json que contienen la traducción de la página tanto en castellano como en valenciano.
- pages: carpeta que contiene la página en .html de la carta virtual.

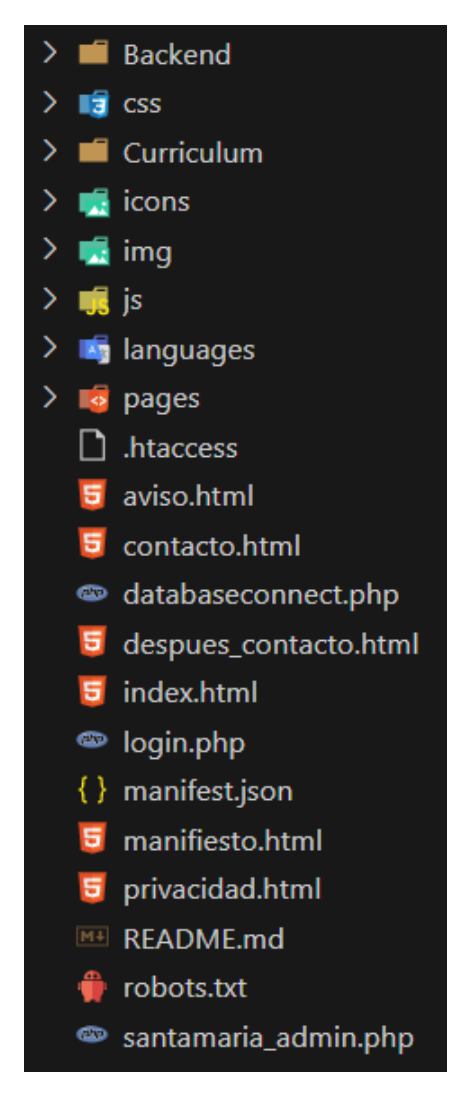

<span id="page-21-0"></span>*En la Figura 5 se puede ver la estructura de directorios del proyecto.*

### <span id="page-22-0"></span>**4.4 Tecnologías utilizadas**

Se han utilizado diversas herramientas y aplicaciones para llevar a cabo la totalidad del proyecto, editores de código, de imagen, incluso herramientas online para eliminar el fondo de imágenes de una forma rápida.

Estas son las herramientas empleadas:

- **Visual Studio Code**: es un editor de código fuente desarrollado por Microsoft, una herramienta gratuita y de código abierto que se emplea ampliamente en el mundo de la programación y el desarrollo de software. Ofrece una amplia gama de características y funcionalidades que facilitan la escritura, edición y depuración de código.

Una de las principales ventajas de Visual Studio Code es su interfaz de usuario intuitiva y personalizable. Permite a los desarrolladores adaptar el entorno de trabajo a sus preferencias y necesidades específicas, lo que mejora la productividad y la comodidad durante el proceso de codificación.

Se ha utilizado este editor por ser compatible con una amplia variedad de lenguajes de programación, autocompletado de código, depuración integrada, control de versiones y soporte de extensiones. En el proyecto se han utilizado algunas de estas como por ejemplo para previsualizar el resultado final de esta mientras se programaba.

- **WebEmpresa**: es una empresa de hosting especializada en ofrecer servicios de alojamiento web. Proporciona soluciones de hosting compartido, hosting WordPress y hosting WooCommerce, entre otros. Con servidores de alto rendimiento, soporte técnico especializado y una sólida infraestructura.

Para este proyecto La Mecedora contaba ya con hosting en WebEmpresa por lo que se ha alojado aquí tanto el software como la base de datos.

- **Photoshop**: es un software de edición de imágenes desarrollado por Adobe que se utiliza en diseño gráfico, fotografía y otros campos relacionados. Photoshop ofrece una amplia gama de herramientas y funciones para retocar, modificar y crear imágenes digitales.

Permite realizar ajustes de color, recortar, aplicar filtros, trabajar con capas y mucho más, lo que lo convierte en una herramienta potente y versátil para la edición y manipulación de imágenes.

Para este TFG se le ha dado un uso muy básico a esta, disminuyendo tamaños de imagen, editando fotografías y creando elementos visuales para web.

**- Capcut:** es una aplicación de edición de video desarrollada por ByteDance con una interfaz intuitiva y fácil de usar, CapCut permite a los usuarios editar videos de forma rápida y sencilla. Es la opción más popular para aquellos que desean editar videos desde sus dispositivos móviles o ordenadores de forma rápida y fácil.

Y justo por esto es por la que se ha elegido, ya que ha sido necesario editar algunos videos como contenido para la web.

**- Remove.bg:** es una herramienta en línea que permite eliminar automáticamente el fondo de una imagen, esta utiliza inteligencia artificial y algoritmos avanzados.

Remove.bg analiza la imagen y elimina el fondo de forma precisa, dejando el objeto principal sin fondo y es por esto que se ha elegido esta opción, ya que el tiempo era limitado y con el Photoshop se tarda más tiempo.

**- SoftCatala:** es una organización sin ánimo de lucro que tiene como objetivo promover y difundir el uso del catalán en el ámbito de las tecnologías de la información y la comunicación.

Proporciona servicios de traducción, desarrollo de software y herramientas lingüísticas en catalán, así como promoción y apoyo a proyectos de software libre en esta lengua. Softcatalà contribuye activamente a la presencia y normalización del catalán en el entorno digital.

Y es por eso que se ha empleado para la web, ya que esta es multiidioma, castellano y valenciano.

En lo que se refiere a tecnología se ha utilizado para el front-end:

- **HTML**, HyperText Markup Language, es un lenguaje de marcado utilizado para crear la estructura y el contenido de páginas web.

HTML utiliza etiquetas y elementos para definir la semántica y la presentación de los elementos en una página web, como encabezados, párrafos, enlaces, imágenes, formularios, entre otros. [14]

Esta es la base de todo el proyecto, la parte que genera la estructura.

- **CSS**, Cascading Style Sheets, es un lenguaje de estilo utilizado para definir el aspecto y la presentación de una página web escrita en HTML.

Proporciona reglas y estilos que determinan el color, la tipografía, el diseño y otros aspectos visuales de los elementos HTML. Con CSS, los desarrolladores pueden controlar la apariencia y la disposición de los elementos en una página web, mejorando su estética y usabilidad. [15]

Y para esto se ha empleado, siguiendo los patrones de La Mesedora, sus colores y contenido.

- **Javascript** es un lenguaje de programación de alto nivel y de propósito general que se utiliza principalmente para agregar interactividad y funcionalidad a los sitios web.

Es compatible con la mayoría de los navegadores web y permite realizar acciones en el lado del cliente, como validación de formularios, animaciones, manipulación del DOM y llamadas a servicios web, mejorando la experiencia del usuario en el navegador. [16]

En el proyecto se han empleado las siguientes librerías jquery, aos.js, owl carousel, simplycountdown.js.

Integraciones como las de Cover Manager que es el motor de reservas, Nextsale con funcionalidades como popups, Facebook y Google Tag Manager para trackear a los usuarios y Metricool para la analítica.

Además de emplear .json para la traducción de la web.

Y para el back-end, PHP, un lenguaje de programación del lado del servidor ampliamente utilizado para el desarrollo web, como en este caso.

Proporciona funcionalidades dinámicas y permite la interacción con bases de datos, la creación de páginas web dinámicas y la generación de contenido en tiempo real.

Para el uso de todas estas tecnologías se han utilizado las plataformas W3School [17] y CodePen [18] en las cuales he podido profundizar más en cada una de las tecnologías y ver ejemplos de código para crear estructuras y funcionalidades propias.

# <span id="page-25-0"></span>**Capítulo 6. Implementación**

CDIO (Concebir, Diseñar, Implementar y Operar) es un modelo que se ha aprendido en la carrera para realizar proyecto, a continuación se va a profundizar en la I de Implementación.

El proyecto se arrancó desde 0 por lo que partiendo de los diseños se empezó a implementar toda la estructura web con HTML y diseño con CSS.

Lo primero fue la parte estática de esta, junto a la definición de urls que iba a tener el sitio web, ya que es importe para poder ir haciendo los QR con sus respectivos diseños.

Una vez se desarrolló esta parte se implementó el diseño de la base de datos en phpmyadmin.

|    | Tabla $\triangle$  | <b>Acción</b> |  |                                                                                    |  |  |  |  | $\circledcirc$ | <b>Tipo</b> | Cotejamien <sup>®</sup> |
|----|--------------------|---------------|--|------------------------------------------------------------------------------------|--|--|--|--|----------------|-------------|-------------------------|
|    | contacto           |               |  | ★ ■ Examinar M Estructura ● Buscar 7: Insertar ■ Vaciar ● Eliminar                 |  |  |  |  |                |             | 2 InnoDB utf8_spanish   |
|    | contrasenya        |               |  | ि Examinar I Estructura & Buscar I i Insertar ( Vaciar ) Eliminar                  |  |  |  |  |                |             | 3 InnoDB utf8 spanish   |
|    | disponibilidad     |               |  | ∱ बा Examinar व्या Estructura Q: Buscar ब्रु i Insertar ( Vaciar ) Eliminar        |  |  |  |  |                |             | 1 InnoDB latin1_swedi   |
|    | $\Box$ entrantes   |               |  | Examinar My Estructura Q Buscar Si Insertar Maciar ● Eliminar C                    |  |  |  |  |                |             | 11 InnoDB utf8 spanish  |
|    | $\Box$ menu        |               |  | ★ 圃 Examinar M Estructura G Buscar 3-i Insertar   Vaciar ● Eliminar                |  |  |  |  |                |             | 98 InnoDB utf8_spanish  |
|    | $\Box$ menu dia    |               |  | ← ■ Examinar M Estructura Ge Buscar Ma insertar ■ Vaciar ● Eliminar                |  |  |  |  |                |             | 63 InnoDB utf8 spanish  |
| П  | ∣ menu ocultar     |               |  | † Filter Manager Transfer Manager Transfer Manager of Eliminar                     |  |  |  |  |                |             | 1 InnoDB latin1 spanis  |
|    | picar              |               |  | ← ■ Examinar → Estructura → Buscar → Insertar ← Vaciar ● Eliminar                  |  |  |  |  |                |             | 22 InnoDB utf8 spanish  |
| n. | postres            |               |  | ∱ बाहि Examinar विद्धि Estructura । अत्र Buscar ब्रु≓ Insertar ( Waciar ) Eliminar |  |  |  |  |                |             | 4 InnoDB utf8 spanish   |
|    | $\Box$ principales |               |  | Se Filminar Mi Estructura Qe Buscar Mi insertar Maciar O Eliminar                  |  |  |  |  |                |             | 6 InnoDB utf8 spanish   |

<span id="page-25-1"></span>*En la Figura 6 se puede ver la estructura en phpmyadmin*

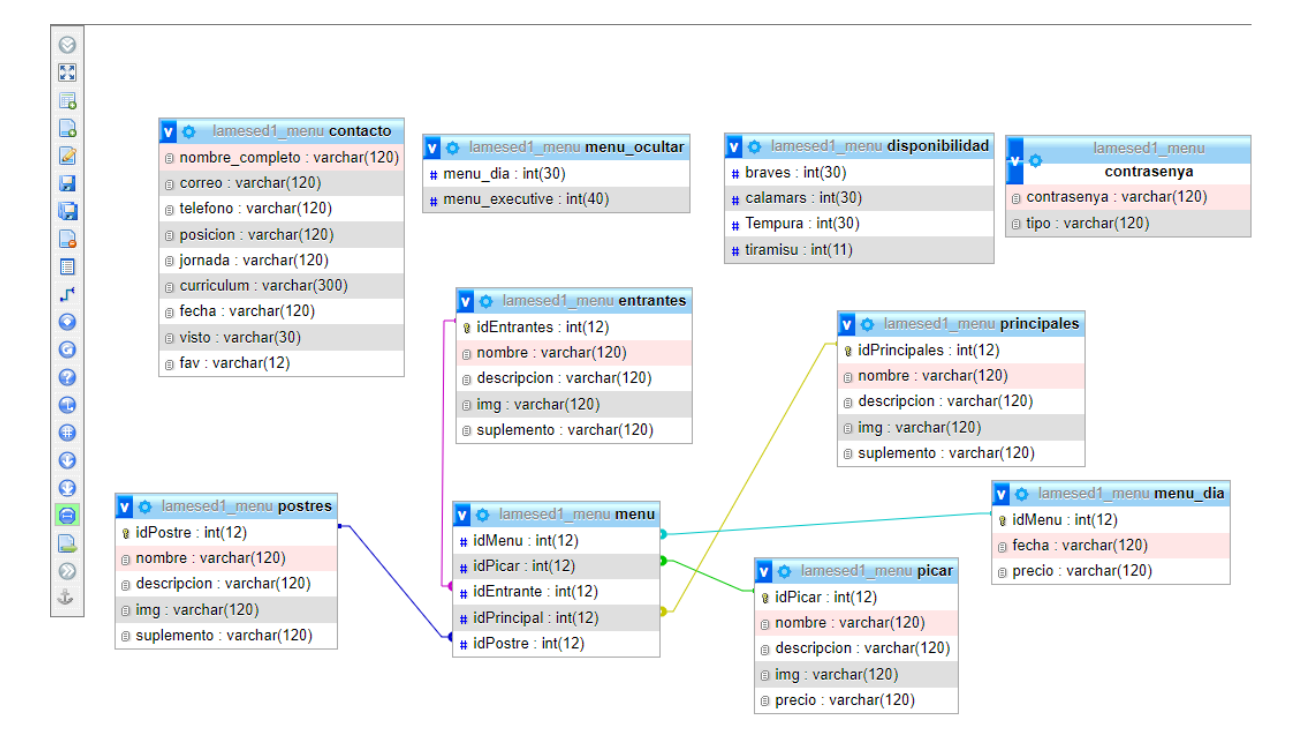

<span id="page-26-0"></span>*En la Figura 7 se puede ver el diseñador de phpmyadmin*

Se empezó a implementar toda la parte de javascript y librerías para algunas animaciones y envió de información en la parte del cliente y posteriormente en la del administrador.

Con algunas librerías se tuvieron problemas a la hora de integrarse, por lo que finalmente se descartaron y se utilizaron las que se han nombrado en apartados anteriores.

Después de esto y habiendo definido las funciones necesarias, se implementó la parte del back end, que como había sido definida con antelación, su integración sobre los archivos html fue más sencilla.

El motor de reserva se realizó integrando el software de Cover Manager, líder en el sector, que facilitará al usuario su uso y hace que el desarrollo de este proyecto pueda entregarse a tiempo.

Por otro lado, como softwares de analítica se hecha mano de Google Tag Manager y de Metricool herramientas ya muy consolidadas que se han podido integrar de manera sencilla con scripts de javascript.

```
Google Tag Manager -
<script>
  (function (a, a, a, a, a)w[l] = w[l] || [];<br>w[l].push({ "gtm.start": new Date().getTime(), event: "gtm.js" });
    var f = d.getElementsByTagName(s)[0],j = d.createElement(s),d1 = 1 != "dataLayer" ? "&1=" + 1 : "";
    j.async = <math>true;
    j.src = "https://www.googletagmanager.com/gtm.js?id=" + i + dl;
    f.parentNode.insertBefore(j, f);
  })(window, document, "script", "dataLayer", "xxx");
</script>
<!-- End Google Tag Manager -->
```
<span id="page-27-0"></span>*En la Figura 8 se puede ver el script de Google Tag Manager insertado dentro de la página index.html*

Mientras se desarrollaba la aplicación dividida por sprints se iban haciendo pruebas con clientes reales y con el testeo de las funcionalidades por parte del equipo de La Mesedora para que se verificara que estaba cumpliendo los objetivos propuestos por esta.

Como se ha visto en la estructura de directorios, es curioso que la página de carta esté alojada dentro de una carpeta en particular. Esto se debe a que con el restaurante con el que realizamos las pruebas, La Mesedora, ya tenía los qrs con una dirección definida de una página anterior del negocio y el jefe del negocio pidió que se hiciera todo lo que estuviera en mi mano para que no hiciera falta cambiarlo. Así que conociendo la ruta de este QR se replicó en este servidor para que no hubiera problema, y funcionó.

Una parte importante también es la de los documentos .htaccess y su función. En este caso, al utilizar diferentes extensiones en cada página y para que el usuario no se diese cuenta de esto, se ocultaron las extensiones de todas ellas con las siguientes reglas.

```
<IfModule mod rewrite.c>
RewriteEngine on
RewriteCond %{REQUEST FILENAME} !-d
RewriteCond %{REOUEST FILENAME}.php -f
RewriteRule ^\widetilde{(\cdot^*)\$1.php
#RewriteRule ^([a-z]+)/?$ $1.php [NC]
RewriteCond %{REQUEST_FILENAME} !-d
RewriteCond %{REQUEST_FILENAME}.html -f
RewriteRule ^(.*)$ $1.html
#RewriteRule ^([a-z]+)/?$ $1.html [NC]
</IfModule>
<Files .htaccess>
Order allow, deny
Deny from all
\langle/Files\rangle
```
<span id="page-28-0"></span>En la Figura 9 se puede ver las reglas que se utilizaron para ocultar las extensiones de los archivos

Como se ha comentado antes, al utilizar la metodología SCRUM durante el diseño y desarrollo se ha ido solucionando gran parte de los problemas que iban apareciendo y adaptando algunas funciones según hacían pruebas el equipo de La Mesedora y clientes. Aun así, en la versión actual siguen habiendo detalles que se pueden hacer mejor para mejorar la operativa del negocio.

El apartado de recursos humanos se pensó en un principio para uso exclusivo en pantalla de ordenador, ya que por la cantidad de datos no es cómodo verlo en móvil. Es por esto que además de poder visualizarlo en el apartado dedicado para esto, también está configurado que cada vez que una persona rellena el formulario automáticamente se envía un correo electrónico al correo indicado por la empresa, en este caso el de recursos humanos. Aun así, si se quisiera ver en el dispositivo móvil, su visualización sería complicada.

# <span id="page-29-0"></span>**Capítulo 7. Implantación del sistema**

Para ponerlo en fase producción y empezar a hacer pruebas reales, fuera del entorno local, se subió a un hosting web.

En esta ocasión se utilizó WebEmpresa por sus características y porque era una empresa en la que La Mesedora ya confiaba para tener su web y software de gestión. Este alojamiento funciona de forma similar a CPanel, un panel de control basado en Linux que facilita la administración de servicio del servidor en un solo lugar. [19] Aunque en el caso de Webempresa se llama *wepanel* un desarrollo propio de la empresa.

Una vez configurado el subdominio donde hacer las pruebas menu.lamesedora.com se importó la base de datos desde el propio panel de phpMyAdmin, el archivo se subió en formato .sql

Una vez hecho esto quedaba subir en el administrador de archivos dentro de la carpeta public\_html el proyecto.

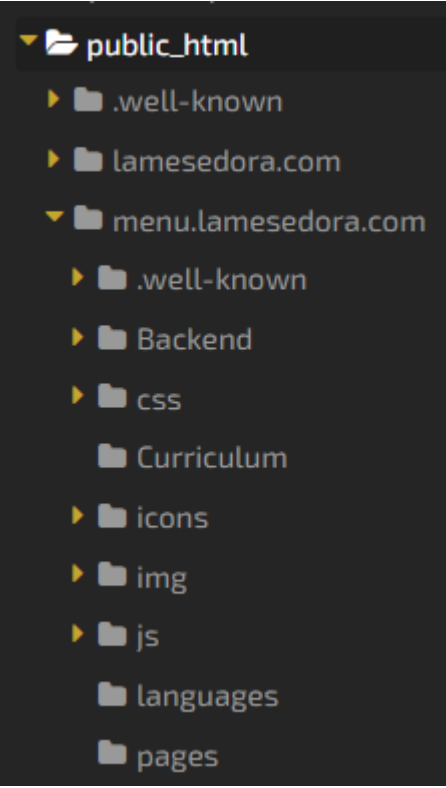

<span id="page-29-1"></span>*En la Figura 10 se puede ver como queda la estructura de directorios dentro del hosting*

Como se ve la estructura permanece igual a la que teníamos a nivel local, esto es parte clave para que las rutas que son estáticas puedan acceder a la información.

Una parte importante es cambiar en el archivo de conexión a la base de datos el usuario y contraseña para que se conecte a este de forma correcta y también las rutas de algunos archivos, ya que en vez de apuntar a la dirección IP como hacían a nivel local, ahora es a una URL pública.

# <span id="page-31-0"></span>**Capítulo 8. Pruebas**

Una vez terminado todo el desarrollo las primeras pruebas, tras esto las hice yo con mis dispositivos, tanto ordenador como mi móvil y el de un compañero que es ios, ya que en este proyecto ha sido importante tener en cuenta los navegadores para que se vea de la forma más similar posible en todos ellos. Se busca una experiencia unitaria.

Las pruebas que se han realizado son muchas, puesto que el proyecto cuenta con muchas funcionalidades, pero en este documento se exponen las pruebas que se han considerado más relevantes, puesto que las otras se hicieron con el equipo de La Mesedora.

A continuación se describen las cinco funcionalidades que se han evaluado y detallado en este proyecto:

**1.- Cambio de idioma:** desde la dentro de la carta pulsando los botones de idioma comprobé que se actualizaba en todos los textos.

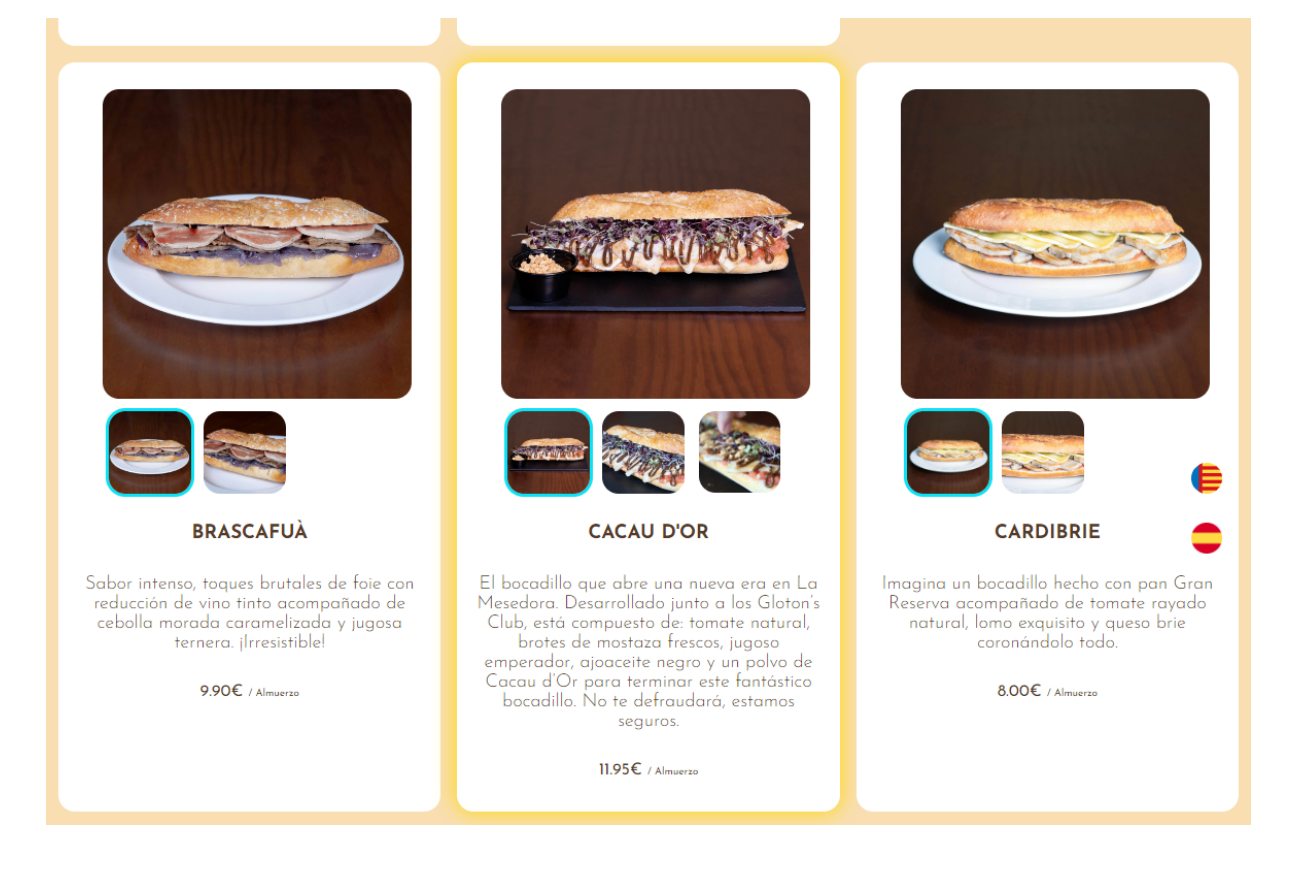

<span id="page-32-0"></span>*En la Figura 11 se puede ver los textos en castellano.*

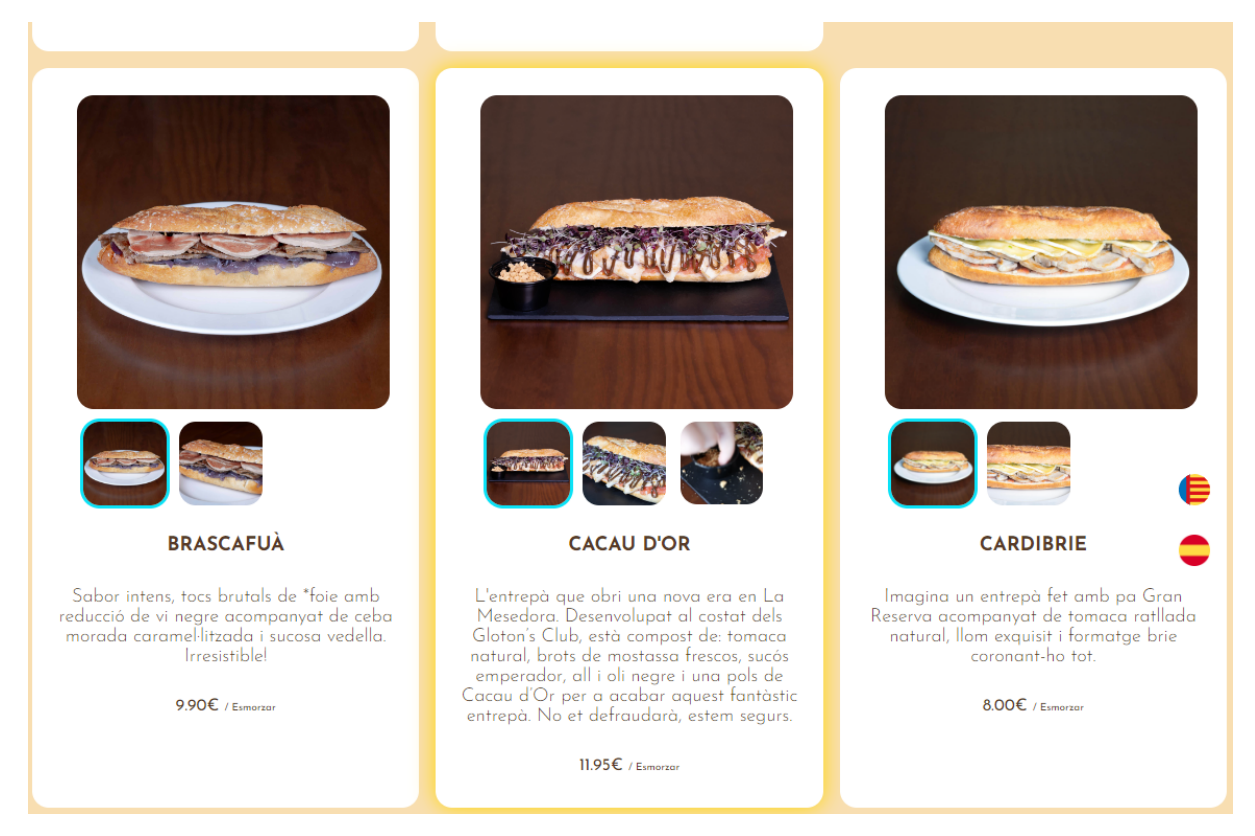

*En la Figura 12 se puede ver los textos en valenciano.*

<span id="page-32-1"></span>**2.- Registro de información futuro trabajador:** Que cuando se completara el formulario de la página de contacto desde el apartado de recursos humanos se vieran todos los datos, pudiendo descargar el currículum, eliminarlo, marcarlo como favorito, filtrarlo y que cambiara el fondo de color una vez visto. Además de recibir un correo como que se ha registrado un nuevo envío de currículum.

#### **SMESEDORA**

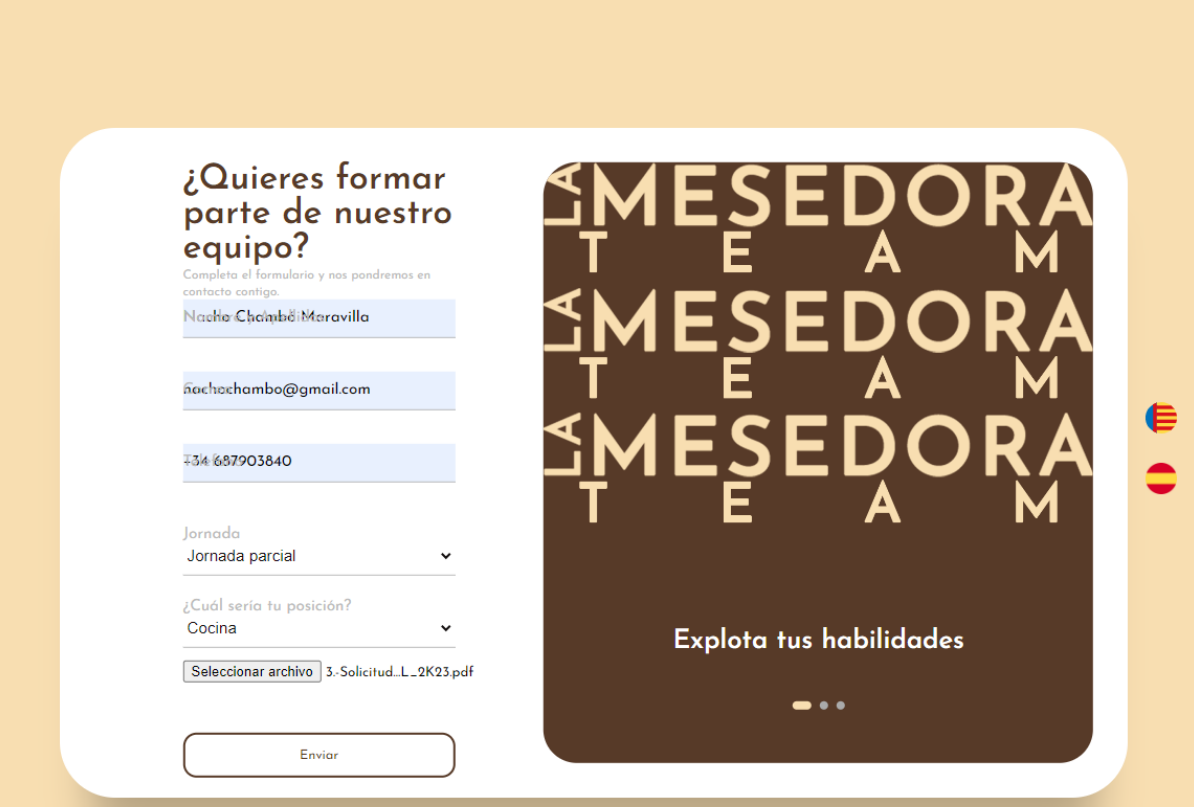

<span id="page-33-0"></span>*En la Figura 13 se puede ver insertando los datos en el formulario.*

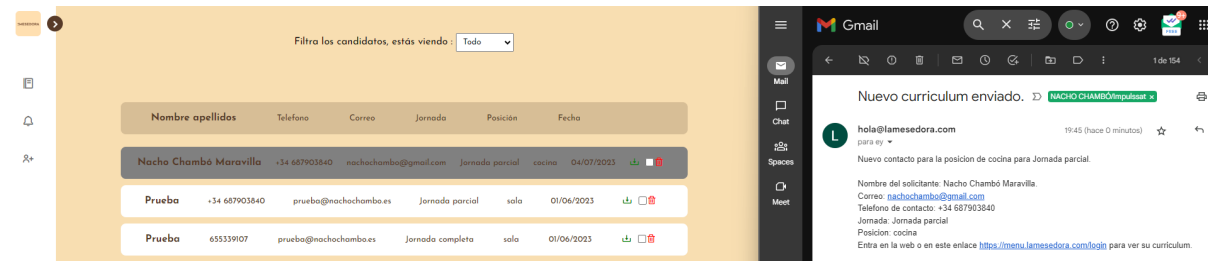

<span id="page-33-1"></span>*En la Figura 14 se puede ver como se cumplen todos los requisitos del apartado "Registro de información, futuro trabajador".*

**3.- Agregar un plato a la base de datos:** Aquí lo que se hace es seleccionar la categoría del plato, picaeta, entrante, principal y postre. A partir de ahí llenar el formulario de registro y ver si ya está disponible para poder configurarlo en la carta.

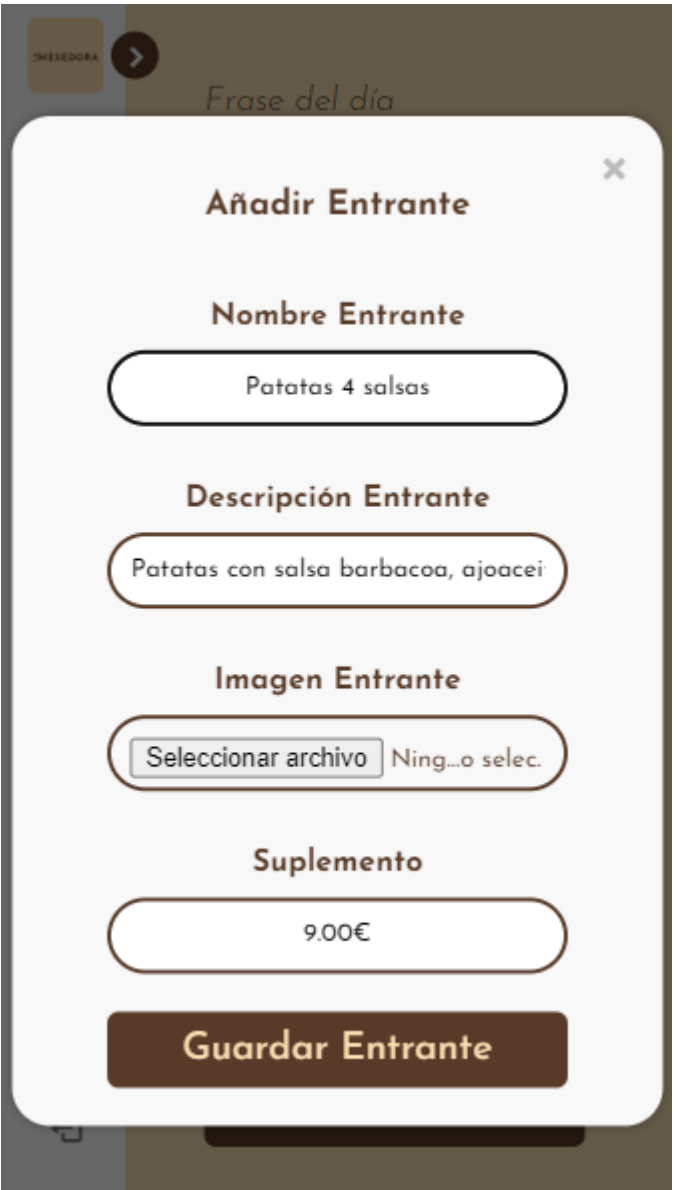

<span id="page-34-0"></span>*En la Figura 15 se puede ver como añadimos el entrante.*

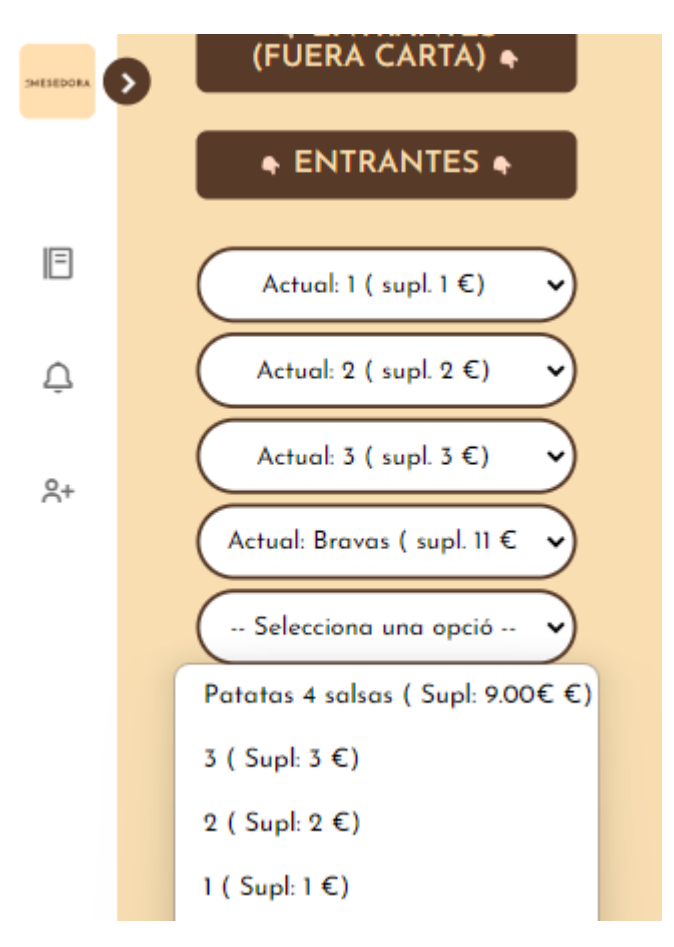

<span id="page-35-0"></span>*En la Figura 16 se puede ver como desde la sección de entrantes se puede seleccionar.*

Estas son las pruebas que se han hecho en el restaurante con los trabajadores del mismo y sus dispositivos:

**4.- Actualizar elementos no disponibles:** De un día para otro es fácil que algunos de los platos de picar o postre estrella se terminen, así que a continuación se muestra como se pondrían como no disponibles.

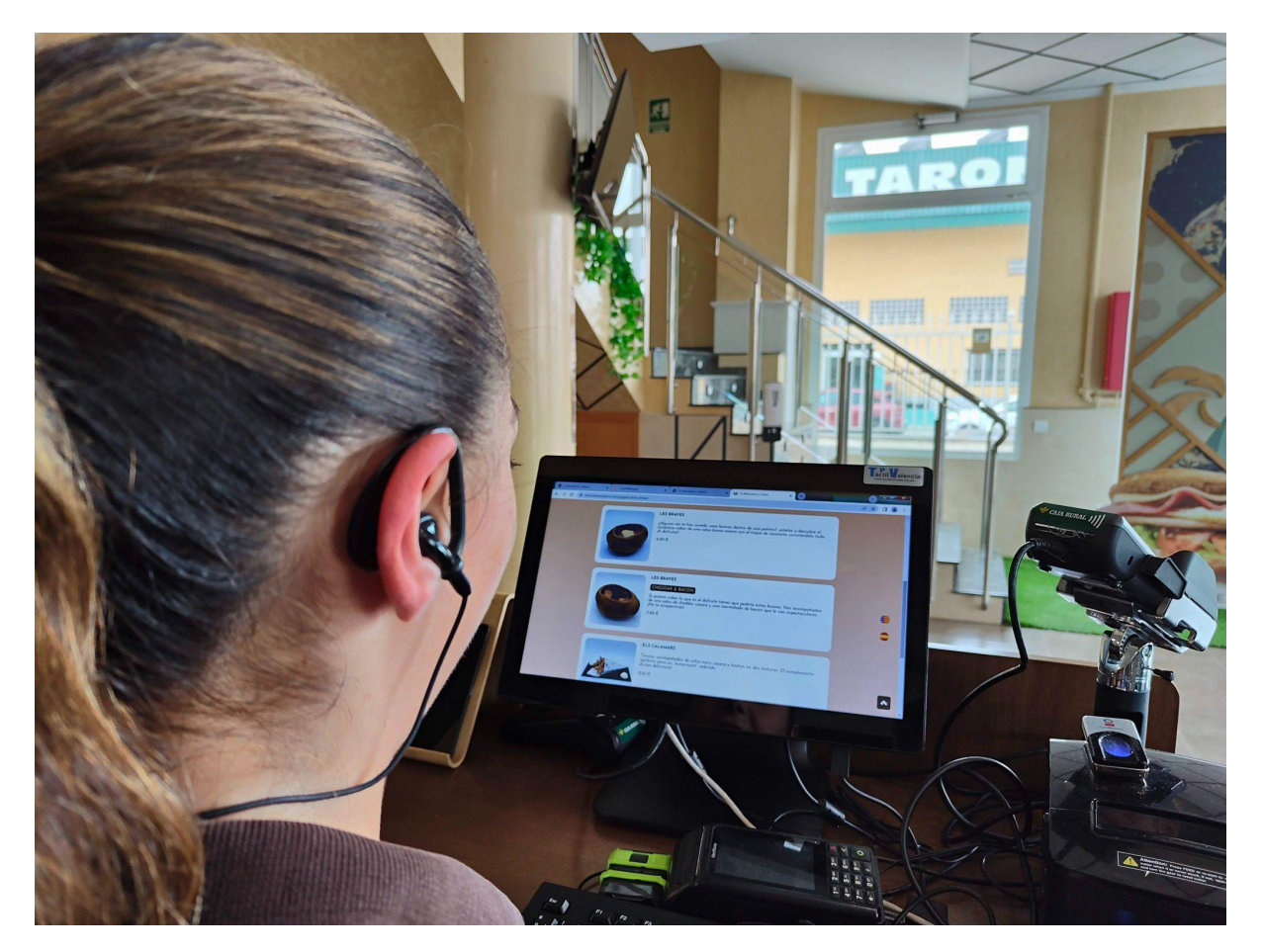

*En la Figura 17 se puede ver como una trabajadora de La Mesedora ve que todos los elementos están disponibles.*

<span id="page-36-0"></span>Para cambiarse la disponibilidad de uno de estos se accede al panel de administración, y en la sección correspondiente puede poner cada elemento como disponible o no disponible.

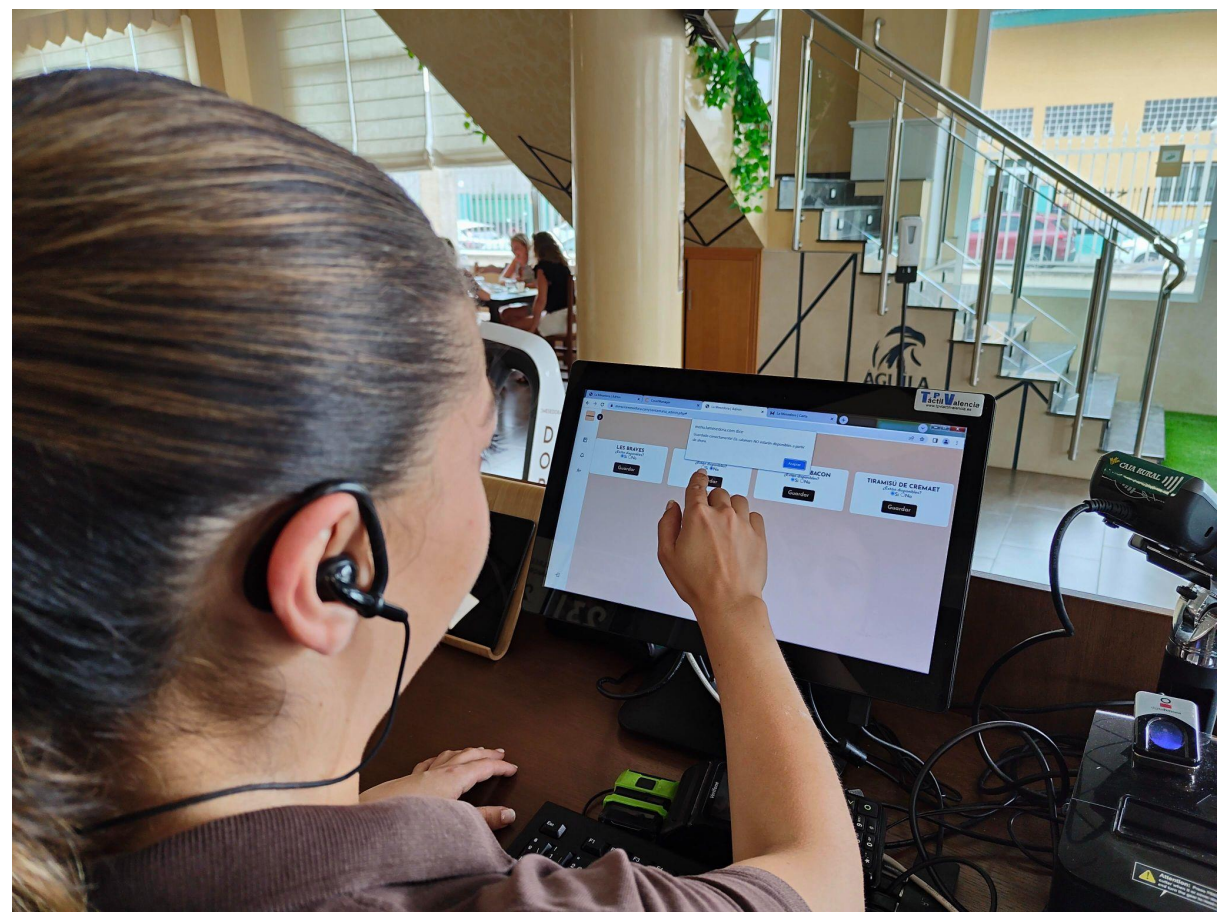

*En la Figura 18 se puede ver como una trabajadora de La Mesedora selecciona la opción no disponible para los calamares.*

<span id="page-37-0"></span>Una vez seleccionada la opción se va a la página del cliente para comprobar que los cambios se han guardado de forma correcta.

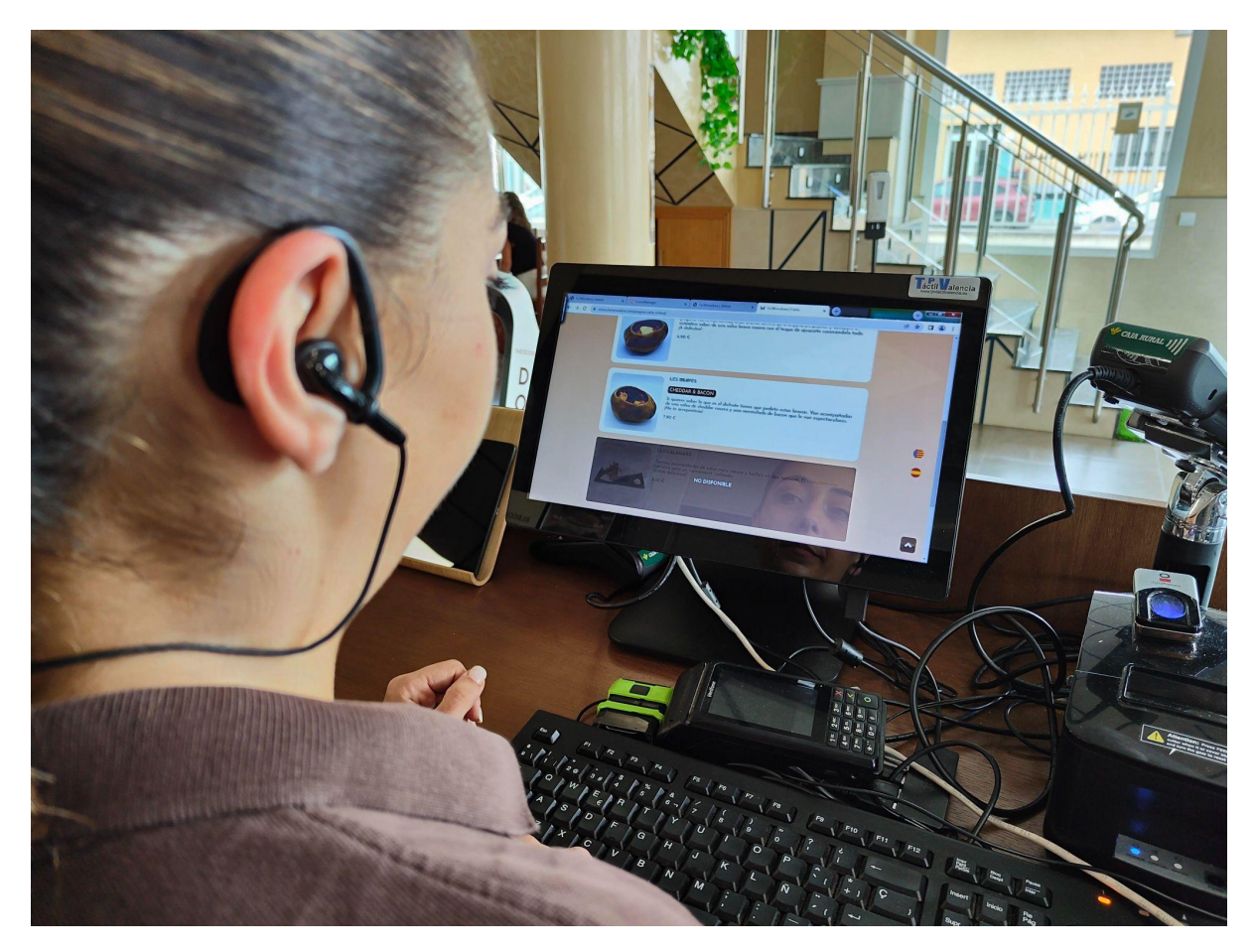

*En la Figura 19 se puede ver como una trabajadora de La Mesedora comprueba que los cambios se han realizado en los calamares de forma correcta, no están disponibles.*

<span id="page-38-0"></span>**5.- Quitar un elemento de la carta durante el servicio:** Es común que durante el servicio algún elemento de la carta se termine, por lo que cualquier persona con acceso podrá eliminarlo de la carta durante el servicio.

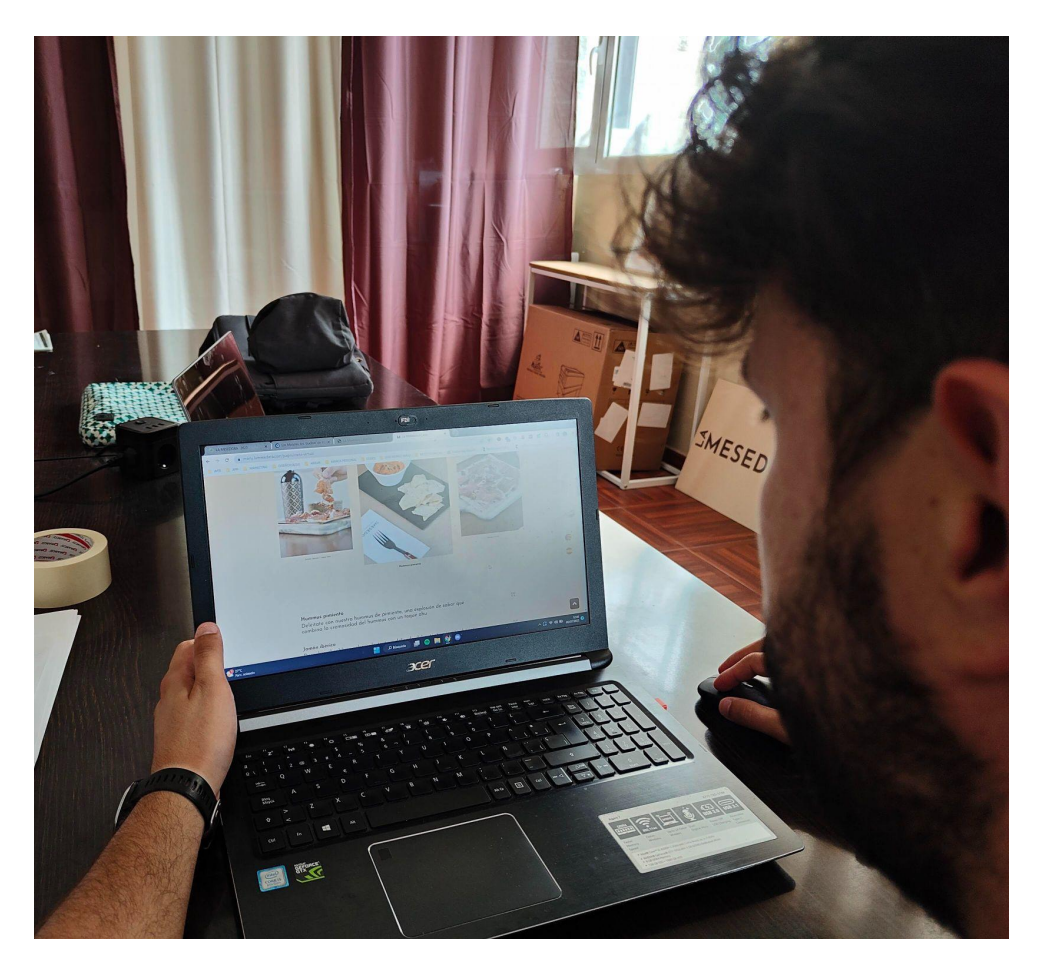

En la Figura 20 se puede ver como el CEO de La Mesedora está mirando la carta donde aparece el *Hummus de pimiento.*

<span id="page-39-0"></span>En este caso, el administrador de la aplicación va a eliminar el hummus de pimiento de la carta actual para probar que la funcionalidad funciona de forma correcta. Así que va a entrar en el área de administración con su correspondiente usuario para poder hacerlo.

<span id="page-40-0"></span>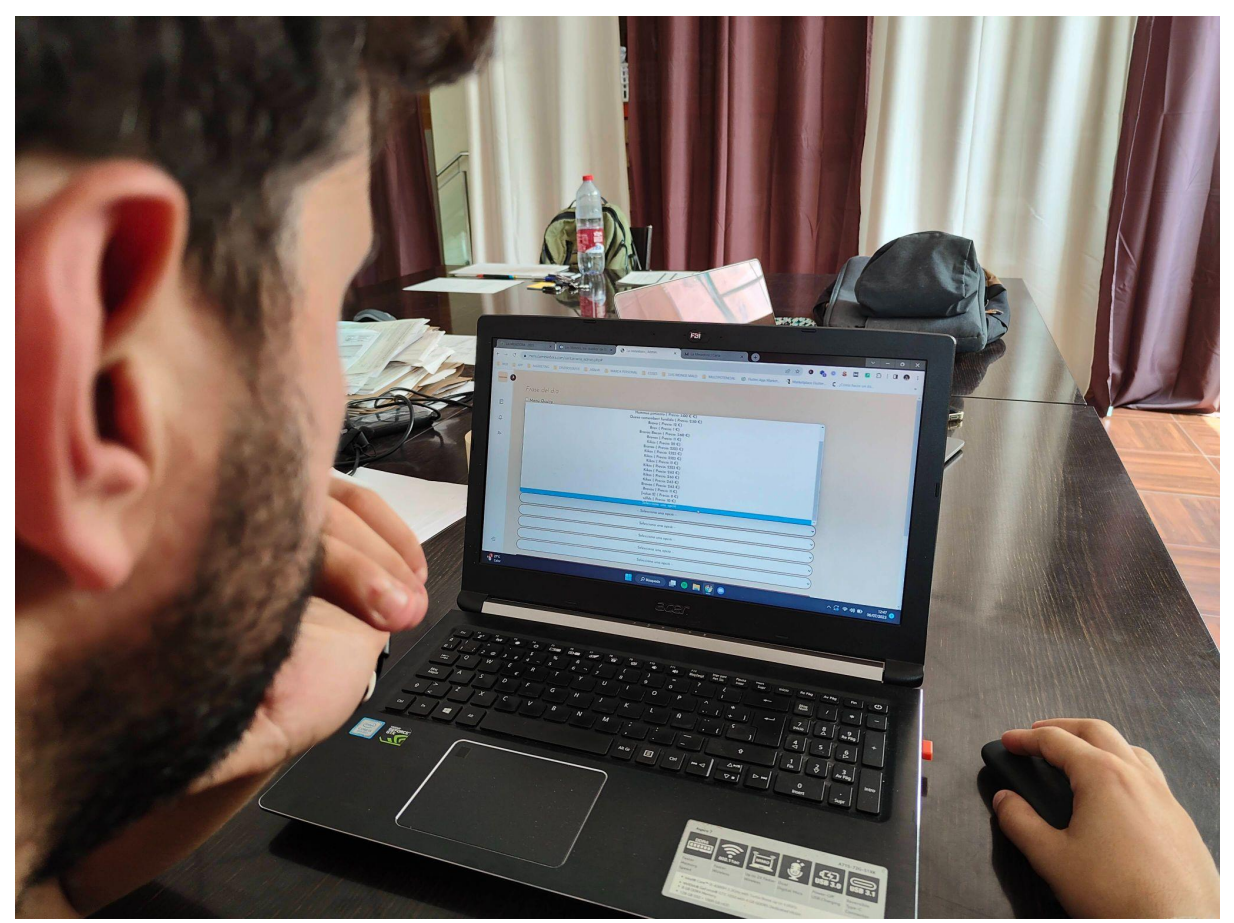

*En la Figura 21 se puede ver como el CEO de La Mesedora actualizando la disponibilidad del hummus desde la parte del administrador con su usuario.*

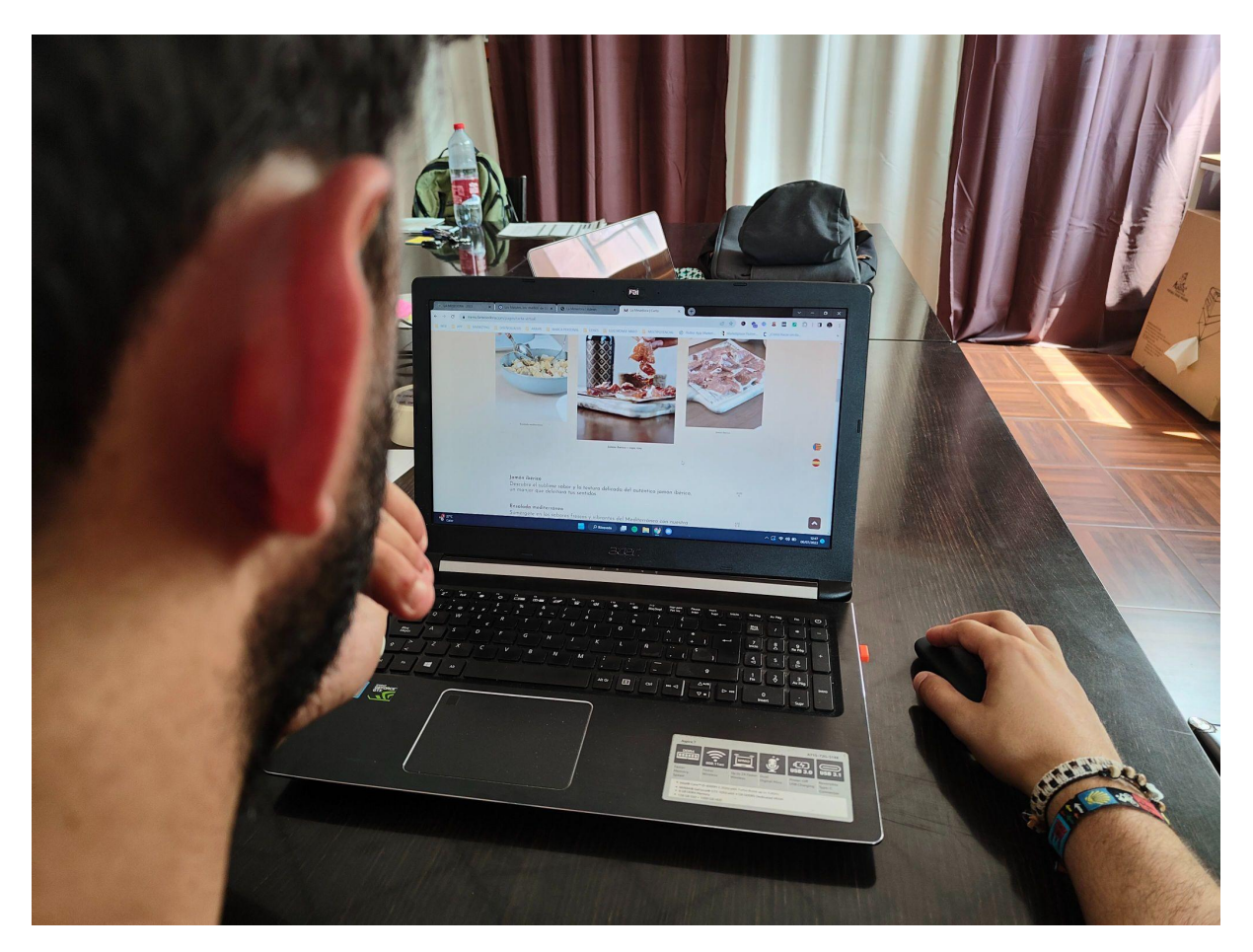

En la Figura 22 se puede ver como el CEO de La Mesedora viendo que el cambio se ha realizado *de forma satisfactoria.*

<span id="page-41-0"></span>El cambio se ha ejecutado de forma correcta como podemos ver en la web de la imagen de arriba.

# <span id="page-42-0"></span>**Capítulo 9. Conclusiones**

Aplicaciones específicas que resuelvan características concretas y reales del día a día de un restaurante no existen y esta según los negocios de hostelería que la han probado cumple el objetivo de agilizar la operativa de su día a día a la perfección.

Se ha de tener en cuenta que este proyecto no aspira a resolver problemas de otras áreas como pueda ser contabilidad o gestión de escandallos, sino ser una herramienta que además de agilizar procesos para los equipos de sala y recursos humanos, pueda ir creciendo, apalancándose con integraciones de otras.

Como es el caso del módulo de reservas que integra con el motor de Cover Manager.

En la parte de cliente también se han cumplido los objetivos, y para esto se ha comprobado haciendo una pequeña encuesta a los clientes de La Mesedora, donde se ha destacado la experiencia en la carta y cómo se facilita la elección del bocadillo con el recomendador, la elección de idiomas y cómo no, el poder hacer pedidos online y reservas desde la web. Ya que la mayoría, si no se puede reservar online, ya no van al restaurante en muchas ocasiones.

Algunos de los problemas que se han encontrado han sido en fase de implantación, puesto que a nivel local todo funciona muy bien, pero en el momento que se ha de subir a un host, adaptarse a su forma de funcionar y que se vea de forma similar en todo tipo de navegadores y dispositivos ha sido una parte que ha consumido bastante tiempo. Aun así, uno de los mayores errores, que por suerte tienen fácil solución, es el diseño. Y no me refiero al de interfaces, sino al diseño a nivel de estructura por elementos que se van a repetir: clases de estilos, etc.

Esto hubiera facilitado desde un principio la creación de elementos y estructuras, y es una de las cosas que creo que es fácil equivocarse al desarrollar directamente con HTML, CSS y JavaScript. Ya que al no depender de ningún framework las líneas te las marcas tú tanto para bien como para mal.

Sin duda, es un proyecto que me ha hecho descubrir el mundo de los servidores web y a mejorar mis capacidades en el contacto con cliente real y en el desarrollo web nativo.

Eso sí, la cabeza me la deja llena de mil posibilidades para seguir creciendo este proyecto, incluso poder aportar en otros sectores, ya que con el conocimiento que aporta la carrera más esta experiencia real veo que se pueden desarrollar soluciones con mucho alcance.

### <span id="page-43-0"></span>**8.1 Relación del trabajo desarrollado con los estudios**

Durante el desarrollo del proyecto recordaba las clases descubriéndome el PHP o las de diseño, que si hubiera aplicado desde el principio hubiera agilizado el desarrollo.

Todas las tecnologías empleadas en el proyecto se me enseñaron en la carrera, antes de esto desconocía cómo se construía una web y su funcionamiento.

Eso sí, el desarrollar este proyecto me ha hecho conocer librerías que facilitan mucho ciertas tareas, pero que si no conoces bien sus bases pueden llegar a tener el efecto contrario.

Además de la parte puramente técnica, las clases de diseño de interfaces y experiencia de usuario fueron clave para el desarrollo de interfaces útiles para el usuario y con una experiencia que quisieran volver a repetir.

Eso sí, personalmente la parte que más me gusta es la de tratar con cliente, resolver problemas reales y todo esto me lo facilitó sin duda el hecho de hacer un proyecto diferente, cada cuatrimestre donde teníamos que imaginarnos a clientes reales con problemas y ver que forma resolverlo además de presentaciones donde se le enseñaba la solución.

En los últimos años, algo que se ha puesto mucho en valor son las competencias transversales y lo entiendo.

Estas son las que realmente a nivel humano nos hacen desarrollarnos de la mejor forma y llegar a aplicar técnicas o procedimientos de la mejor forma.

Se podría decir que hemos utilizado muchas de estas competencias de forma simultánea para la realización de este proyecto, pero sin duda las que más peso han tenido son **innovación, creatividad y emprendimiento**, el proyecto surge de detectar una necesidad específica en el mercado y resolverla de la mano de personas afectadas por esta. Ahora este proyecto es la primera piedra de algo mucho más grande.

**Aprendizaje permanente**, a nivel de desarrollo mi parte favorita sin duda es el frontend, pero para este proyecto un pilar fundamental es el backend, así que ha sido un continuo aprendizaje en esta parte, haciendo formaciones extra y preguntando a expertos para poder ir desarrollándome en esta parte.

La **aplicación y pensamiento práctico** también ha sido crucial para este proyecto, pero más aún la **comunicación efectiva**, en el campo de la tecnología veo que es algo que no se termina de trabajar mucho y después de realizar este proyecto veo que si no eres capaz de entenderte con otra persona y hablar para que ella te entienda lo vas a tener muy complicado a la hora de crear proyectos reales.

### <span id="page-44-0"></span>**8.2 Relación con los ODS**

Uno de los puntos clave de utilizar tecnología es la reducción de la cantidad de papel impreso que se utiliza, cosa que contribuye con el medio ambiente y con el cumplimiento del Objetivo de Desarrollo Sostenible (ODS) número 12: Producción y Consumo Responsables. [20]

El ODS 12 se enfoca en garantizar patrones de producción y consumo sostenibles, promoviendo la eficiencia en el uso de los recursos y la reducción de residuos. Con el uso de esta aplicación, que reemplaza la impresión de documentos y optimiza los procesos de gestión en la hostelería, se reducirá significativamente el consumo de papel y se minimizará la generación de residuos relacionados con la impresión. Esto contribuye a una gestión más sostenible y responsable en el sector, alineándose con los principios del ODS 12.

<span id="page-44-1"></span>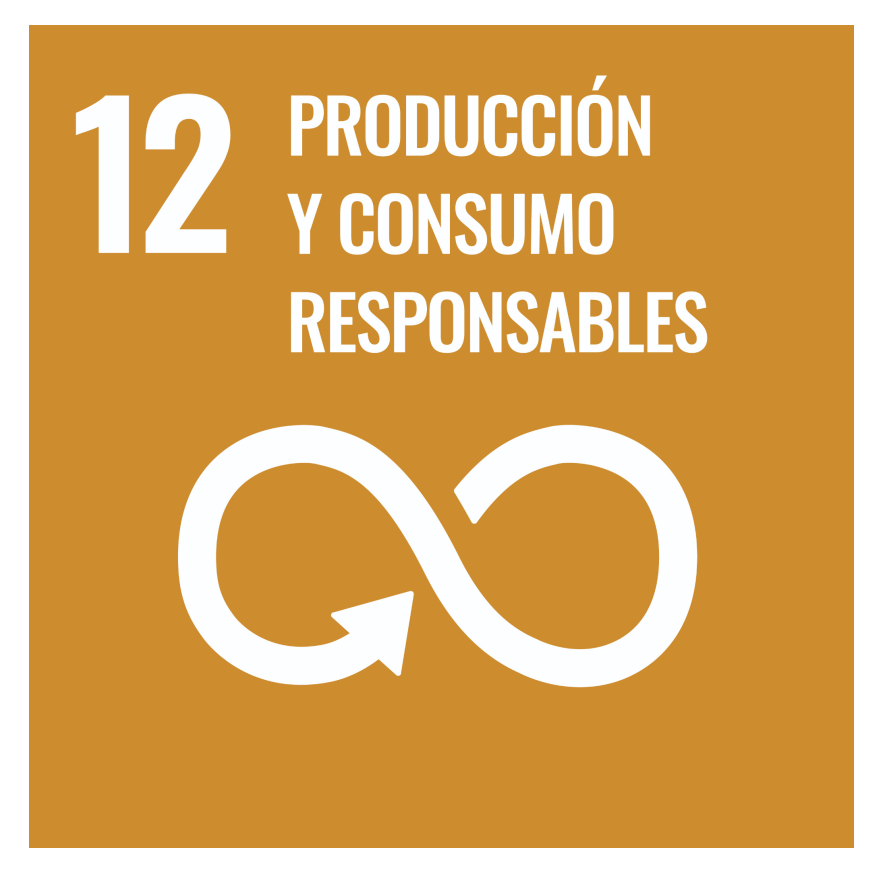

*En la Figura 23 se puede ver el ODS 12.*

# <span id="page-45-0"></span>**Capítulo 10. Trabajos futuros**

El tiempo ha limitado a la hora de hacer el proyecto, pero se han podido resolver todos los objetivos propuestos, unos de una forma más básica que otros, pero son objetivos completados.

Sin duda va a ser un proyecto que va a seguir creciendo, y La Mesedora va a ser un gran laboratorio de pruebas. Un restaurante real, con necesidades reales, que a partir de agosto de 2023 lo va a integrar ya.

Durante este año dentro del roadmap hay algunas funcionalidades más que se van a implementar, como integraciones con Power BI e ingeniería de menús para aumentar la rentabilidad del restaurante.

Para el año que viene y con toda la información que se está recogiendo, una de las funcionalidades estrella que se implementarán será el Chatbot con IA, ya que por detrás tendrá una base de datos vectorial con todos los datos que se han recogido hasta el momento para poder responder de la forma más especifica posible al cliente.

Algunas de las otras funcionalidades que se han planteado a futuro para la web son añadir sonidos durante la navegación web, por ejemplo el crujir del pan o el ruido de fondo de un restaurante lleno y tener mapas demográficos recogiendo los datos desde la web, para saber desde donde viene cada cliente y trazar así rutas de expansión del negocio.

Este proyecto, como comentaba antes, me ha abierto los ojos al ver que muchos sectores necesitan herramientas específicas que cubren las mismas necesidades en muchos negocios del mismo sector, así que de seguro seguiré creando nuevas herramientas con la misma filosofía que esta.

De hecho, ya estoy trabajando en una para el mundo de la pintura de la mano de un pintor muy reconocido en su sector.

Así que este proyecto ha sido de ayuda para mí, desarrollar mis capacidades y dar por finalizada esta etapa, para el mundo de la restauración que pronto contará con una nueva herramienta y para otros sectores, ya que me ha hecho ver las necesidades que hay y como se pueden resolver con tecnología.

# <span id="page-46-0"></span>**Capítulo 11. Referencias**

[1] "Odoo". Disponible: [https://www.odoo.com/es\\_ES](https://www.odoo.com/es_ES) [Último acceso: Julio 2023].

[2] "Toast POS". Disponible: <https://pos.toasttab.com/> [Último acceso: Julio 2023].

[3] "OpenTable". Disponible: <https://www.opentable.es/> [Último acceso: Julio 2023].

[4] "CoverManager". Disponible: <https://www.covermanager.com/> [Último acceso: Julio 2023].

[5] "MarketMan". Disponible: <https://www.marketman.com/es/home-spanish/> [Último acceso: Julio 2023].

[6] "SesameHr". Disponible: <https://www.sesamehr.es/> [Último acceso: Julio 2023].

[7] "NordQR". Disponible: https://www.nordgr.com/ [Último acceso: Julio 2023].

[8] "Buena Carta". Disponible: <https://www.buenacarta.com/> [Último acceso: Julio 2023].

[9] "uQR.me". Disponible: <https://uqr.me/es/> [Último acceso: Julio 2023].

[10] "Estado de la digitalización de la hostelería" [En línea]. Disponible: <https://www.barcelonaculinaryhub.com/blog/digitalizacion-hostelera>. [Último acceso: Julio 2023].

[11] "Experiencia de cliente y digitalización: retos para la hostelería" [En línea]. Disponible:

[https://barradeideas.com/experiencia-de-cliente-y-digitalizacion-retos-para-la-hostel](https://barradeideas.com/experiencia-de-cliente-y-digitalizacion-retos-para-la-hosteleria/) [eria/](https://barradeideas.com/experiencia-de-cliente-y-digitalizacion-retos-para-la-hosteleria/). [Último acceso: Julio 2023].

[12] "Cover Manager". Disponible: <https://www.covermanager.com/es>

[13] "Qué es SCRUM" [En línea]. Disponible: <https://proyectosagiles.org/que-es-scrum/> . [Último acceso: Julio 2023].

[14] "HTML: Lenguaje de etiquetas de hipertexto" [En línea]. Disponible: <https://developer.mozilla.org/es/docs/Web/HTML> . [Último acceso: Julio 2023].

[15] "¿Qué es el CSS?" [En línea]. Disponible: [https://developer.mozilla.org/es/docs/Learn/CSS/First\\_steps/What\\_is\\_CSS](https://developer.mozilla.org/es/docs/Learn/CSS/First_steps/What_is_CSS) . [Último acceso: Julio 2023].

[16] "¿Qué es el JavaScript?" [En línea]. Disponible: [https://developer.mozilla.org/es/docs/Learn/JavaScript/First\\_steps/What\\_is\\_JavaSc](https://developer.mozilla.org/es/docs/Learn/JavaScript/First_steps/What_is_JavaScript) [ript](https://developer.mozilla.org/es/docs/Learn/JavaScript/First_steps/What_is_JavaScript) . [Último acceso: Julio 2023].

[17] [En línea]. Disponible: <https://www.w3schools.com/> . [Último acceso: Julio 2023].

[18] [En línea]. Disponible: https://codepen.jo/ . [Último acceso: Julio 2023].

[19] "¿Qué es cPanel? Pros y contras + cómo usarlo" [En línea]. Disponible: <https://www.hostinger.es/tutoriales/que-es-cpanel> . [Último acceso: Julio 2023].

[20] "ODS 12 Producción y consumo responsables" [En línea]. Disponible: <https://www.pactomundial.org/ods/12-produccion-y-consumo-responsables/> [Último acceso: Julio 2023].